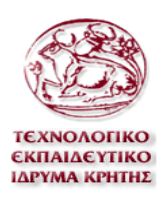

# **Τ ΕΧΝΟΛΟΓΙΚΟ Ε ΚΠΑΙΔΕΥΤΙΚΟ ΙΔΡΥΜΑ ΚΡΗΤΗΣ ΤΜΗΜΑ ΕΦΑΡΜΟΣΜΕΝΗΣ ΠΛΗΡΟΦΟΡΙΚΗΣ & ΠΟΛΥΜΕΣΩΝ**

# *ΠΤΥΧΙΑΚΗ Ε Ρ ΓΑ Σ Ι Α*

# **∆ημιουργία συστήματος επιλογής καλύτερης λύσης σε εφαρμογή σχεδιασμού εσωτερικού χώρου βασισμένου σε παραδείγματα(Case Based Reasoning)**

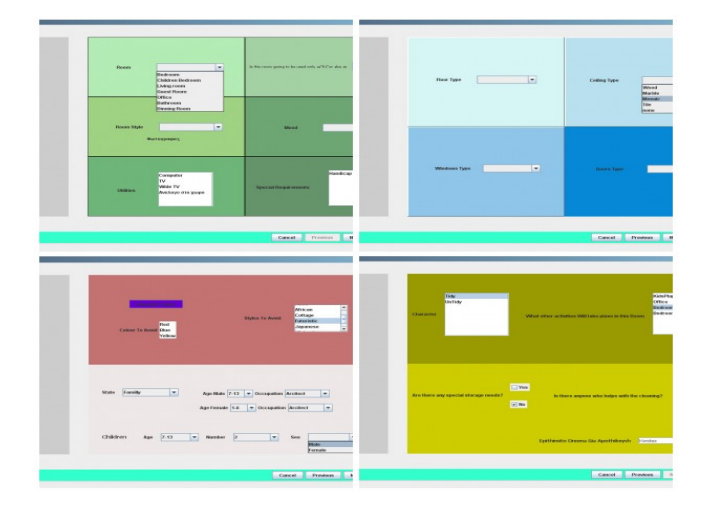

*ΚΑΡΠΟΥΖΑΣ ΚΩΣΤΑΣ -1294-* 

*ΕΠΙΒΛΕΠΩΝ ΚΑΘΗΓΗΤΗΣ: Μαλάμος Αθανάσιος*

ΗΡΑΚΛΕΙΟ 2008

# **ΠΕΡΙΕΧΟΜΕΝΑ**

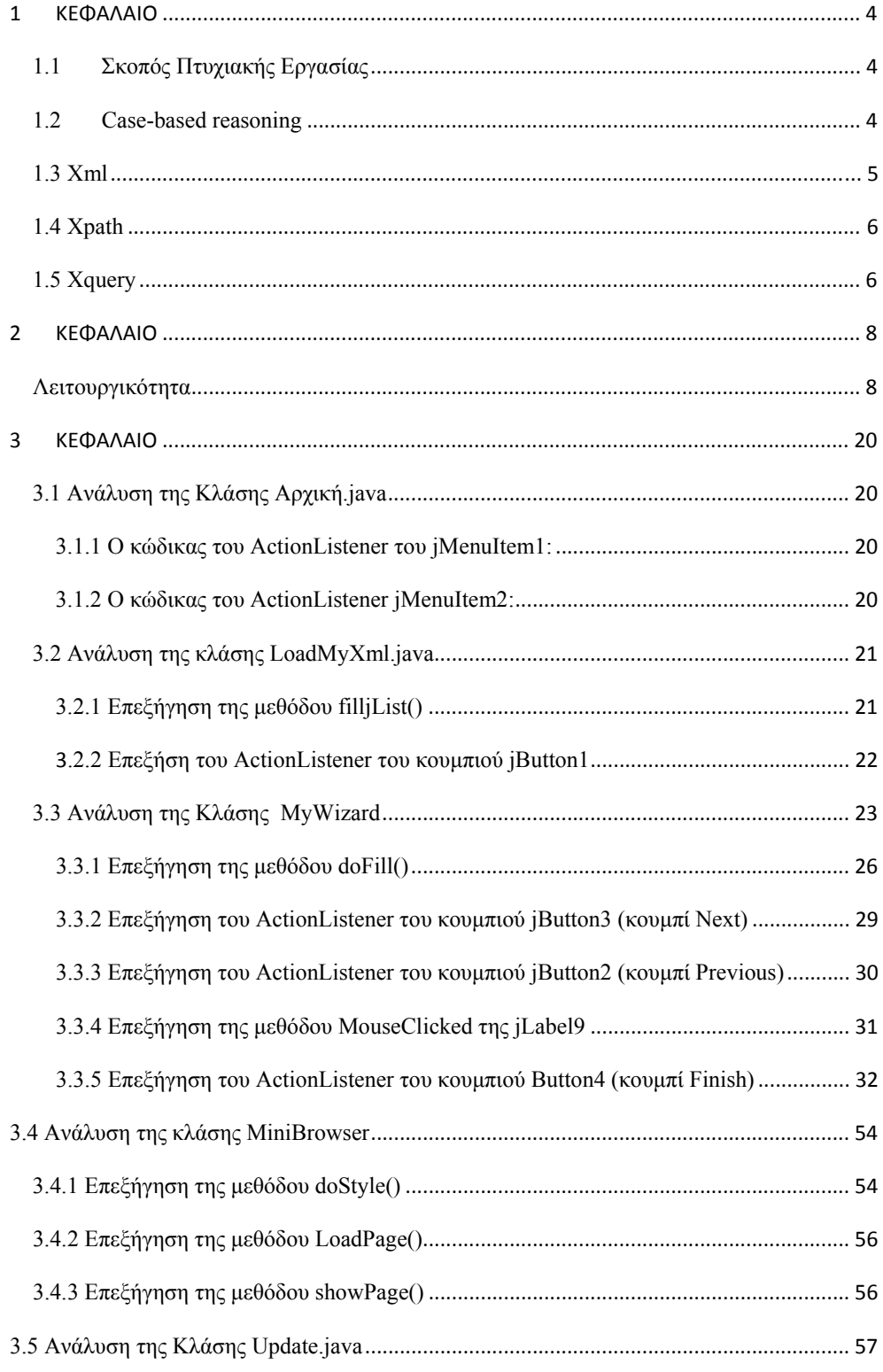

 $\overline{2}$ 

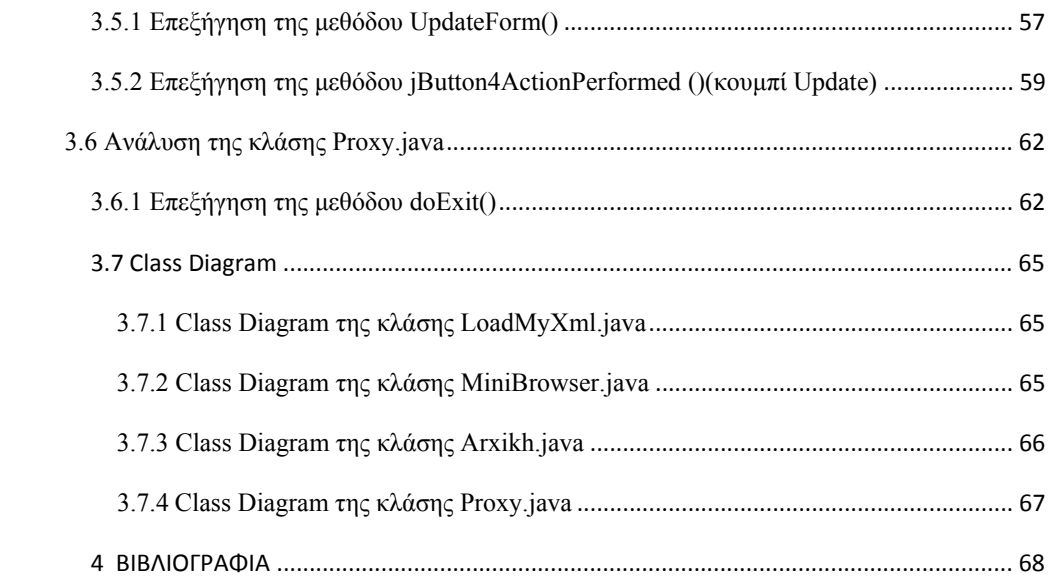

# <span id="page-3-0"></span>**1 ΚΕΦΑΛΑΙΟ**

### *1.1 Σκοπός Πτυχιακής Εργασίας*

Στην εργασία αυτήν θα υλοποιήσουμε έναν οδηγό μέσω του οποίου ο χρήστης θα περιγράφει τις επιθυμίες του για τον σχεδιασμό χώρων μιας κατοικίας. Μέσα από τον wizard θα επιλεγούμε για παράδειγμα τα χρώματα που επιθυμούμε αλλά και τα χρώματα που θέλουμε να αποφύγουμε για τους συγκεκριμένους χώρους.

Επίσης ο wizard θα παρέχει τη δυνατότητα παρουσίασης μέσω φωτογραφιών δειγμάτων διαφόρων χώρων σπιτιών υλοποιώντας μια δομή query by example.

Τα αποτελέσματα που καταγράφουν τις επιθυμίες του χρήστη θα δημιουργήσουν ένα ιεραρχικό XML. Αυτό θα χρησιμοποιηθεί ώστε μέσω XQuery ( γλώσσα ανάκτησης δεδομένων ) να δημιουργούνται Queries για την εύρεση σχεδίων χώρων που πληρούν τις προδιαγραφές που θέτει ο χρήστης και είναι αποθηκευμένα στην σε βάση δεδομένων.

#### *1.2 Case-based reasoning*

Με την ευρεία έννοια, είναι η διαδικασία λύσης προβλημάτων στηριζόμενη σε λύσεις παρόμοιων προβλημάτων του παρελθόντος.Ένας μηχανικός αυτοκινήτων που φτιάχνει ένα αυτοκίνητο ανακαλώντας στη μνήμη του ένα άλλο αυτοκίνητο που παρουσίασε τα ίδια προβλήματα, χρησιμοποιεί το **Case-based reasoning.**Ένας δικηγόρος που υπερασπίζεται ένα συγκεκριμένο αποτέλεσμα σε μια δίκη βασιζόμενος σε δεδικασμένες υποθέσεις ή ένας δικαστής που δημιουργεί μια νομολογία χρησιμοποιούν το **Case-based reasoning.** Παρόμοια ένας μηχανικός που αντιγράφει λειτουργικά στοιχεία από τη φύση (χρησιμοποιώντας τον βιομιμητισμό), χρησιμοποιεί τη φύση σαν μια βάση δεδομένων για τις λύσεις των προβλημάτων του. **Case-based reasoning** είναι ένα εξέχον είδος δημιουργίας αναλογιών.

Υποστηρίζεται ότι το **Case-based reasoning** δεν είναι μόνο μια πολύ ισχυρή δύναμη για υποθέσεις υπολογιστών, αλλά και μια γενική συμπεριφορά στις λύσεις καθημερινών ανθρώπινων προβλημάτων, ή κάπως πιο ριζοσπαστικά, ότι όλες οι υποθέσεις βασίζονται σε παρελθοντικές αντίστοιχες περιπτώσεις που έχουμε βιώσει προσωπικά. Αυτή η άποψη σχετίζεται με τη θεωρεία πρωτοτύπου, που συναντάται κυρίως στην γνωστική επιστήμη.

#### *1.3 Xml*

<span id="page-4-0"></span>H XML είναι markup γλώσσα για έγγραφα που περιέχουν δομημένες πληροφορίες.Markup γλώσσα είναι ένας μηχανισμός που καθορίζει δομές σε ένα έγγραφο .Οι δομημένες πληροφορίες περιλαμβάνουν περιεχόμενο και κάποιες διευκρινίσεις για το ρόλο που παίζει το περιεχόμενο.Σχεδόν όλα τα έγγραφα έχουν την ίδια δομή.

Η XML είναι κάτι περισσότερο από markup language είναι metalanguage, δηλαδή μια γλώσσα που χρησιμοποιείται για να καθορίσει νέες markup γλώσσες.Η XML συμπληρώνει και δεν αντικαθιστά την HTML. Ενώ η HTML χρησιμοποιείται στη διατύπωση και την εμφάνιση των δεδομένων η XML αναπαριστά τη συναφή έννοια των δεδομένων.Στην HTML τα tags είναι προκαθορισμένα ενώ η XML παρέχει τη δυνατότητα να καθορίζουν οι χρήστες τα tags και τις δομημένες μεταξύ τους σχέσεις.

Τα XML έγγραφα δεν είναι πολύπλοκα αλλά απλά και πολύ αποτελεσματικά. Το διδακτικό υλικό της well-formed XML αναλύει τη δημιουργία των XML εγγράφων, η οποία είναι κατά κάποιο τρόπο ίδια με την HTML καθώς επιτρέπει τη μη δομημένη δημιουργία εγγράφου. Η valid XML είναι πιο σύνθετη. Απαιτεί την ύπαρξη ενός Document Type Definition πριν να γραφεί το έγγραφο αλλά παρέχει μια γενική δομή με βάση την οποία τη δημιουργούμε.

Η γλώσσα προγραμματισμού XML περιγράφει μια κατηγορία πληροφοριών (data objects) που καλούνται XML έγγραφα (documents) καθώς επίσης περιγράφει τμηματικά τη συμπεριφορά των προγραμμάτων που τα επεξεργάζονται.

Τα XML έγγραφα αποτελούνται από μονάδες αποθήκευσης που καλούνται *entities (οντότητες)*, οι οποίες περιέχουν πληροφορίες αναλυμένες ή μη. Οι αναλυμένες πληροφορίες αποτελούνται από *χαρακτήρες (characters)* οι οποίοι συνθέτουν *character data* και άλλοι οι οποίοι συνθέτουν *markup*. Η μορφή markup κωδικοποιεί την περιγραφή της τελικής αποθήκευσης του εγγράφου καθώς και τη λογική δομή.

#### **Παραδειγμα Χml**

 $\frac{1}{2}$  **Σχόλιο [DAD1]:** Opening Tag **Σχόλιο [DAD1]:** Opening Tag **Σχόλιο [DAD1]:** Opening Tag **Σχόλιο** [DAD1]: Ορειών Γαρ

# *1.4 Xpath*

<span id="page-5-0"></span>H XPath είναι μια γλώσσα για αναζήτηση πληροφοριών σε ένα έγγραφο XML Tην XPath μπορούμε να την χρησιμοποιήσουμε για να έχουμε μια επιτυχή περιήγηση σε στοιχειά και χαρακτηριστικά ενός έγγραφου XML.Η XPath είναι ένα σημαντικό στοιχειό του W3C XSLT προτύπου.Δεν είναι τυχαίο πως και η XQuery και η XPointer βασίζονται σε εκφράσεις XPath.Έτσι η κατανόηση της XPath σου δίνει μεγάλα πλεονεκτήματα ως προς την χρησιμοποίηση της XML.

#### **Παράδειγμα ΧPath**

doc("catalog.xml")//product

## *1.5 Xquery*

Η XQuery ή αλλιώς XML Query περιγράφει μια γλώσσα αναζήτησης βάσεων δεδομένων για δεδομένα XML.Ο καλύτερος τρόπος να εξηγήσεις τι είναι η XML είναι να πεις ότι είναι το αντίστοιχο της SQL σε έγγραφα XML.Η XQuery 1.0 δημιουργήθηκε από το XML Query [working group](http://en.wikipedia.org/wiki/Working_group) του διεθνή οργανισμού W3C.Η ανάπτυξη της ήταν συνδεδεμένη με την ανάπτυξη της ΧSLT 2.0 από το ΧSL Working Group. Τα δυο group είναι υπεύθυνα για την δημιουργία της [XPath 2.0](http://en.wikipedia.org/wiki/XPath_2.0) που είναι υποσύνολο της ΧQuery 1.0.H XQuery 1.0 έγινε W3C πρότυπο τον Ιανουάριο του 2007.

#### **Παράδειγμα ΧQuery**

for \$prod in doc("catalog.xml")/catalog/product where  $\text{Sprod}/\text{Q}$ dept = "ACC" order by \$prod/name return \$prod/name

**Σχόλιο [DAD4]:** Παράδειγμα XQuery με FLWORs expression

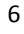

# *1.6 Exist*

H Εxist-db είναι ένα ανοιχτού κώδικα σύστημα διαχείρισης βάσεων δεδομένων που βασίζεται εξολοκλήρου στην τεχνολογία XML.Αποθηκεύει ΧML έγγραφα με βάση το ΧML data model.

Η Εxist-db υποστηρίζει πολλά διαδικτυακά τεχνολογικά πρότυπα όπως:

- XQuery  $1.0 / XPath 2.0$
- [XSLT 1.0](http://www.w3.org/TR/xslt) (χρησιμοποιώντας Apache Xalan) or [XSLT 2.0](http://www.w3.org/TR/xslt20) (προαιρετική χρησιμοποίηση [Saxon\)](http://saxon.sourceforge.net/)
- HTTP interfaces: [REST](http://en.wikipedia.org/wiki/Representational_State_Transfer), [WebDAV,](http://www.webdav.org/) [SOAP,](http://www.w3.org/TR/soap/) [XMLRPC,](http://en.wikipedia.org/wiki/XML-RPC) [Atom Publishing](http://en.wikipedia.org/wiki/Atom_%28standard%29)  [Protocol](http://en.wikipedia.org/wiki/Atom_%28standard%29)
- XML database specific: XMLDB, XQJ/[JSR-225](http://jcp.org/en/jsr/detail?id=225), [XUpdate](http://xmldb-org.sourceforge.net/xupdate/), XQuery update [extensions](http://exist-db.org/update_ext.html)

Η Exist-db παρέχει ένα ισχυρό περιβάλλον για την ανάπτυξη διαδικτυακών εφαρμογών που βασίζονται στην XQuery και στα σχετικά πρότυπα.

# <span id="page-7-0"></span>**2 ΚΕΦΑΛΑΙΟ**

# *Λειτουργικότητα*

Ξεκινώντας την εφαρμογή μας ο χρηστής επιλέγει να δημιουργήσει ένα νέο δωμάτιο επιλέγοντας create new από το menu design όπως φαίνεται στην παρακάτω φωτογραφία.

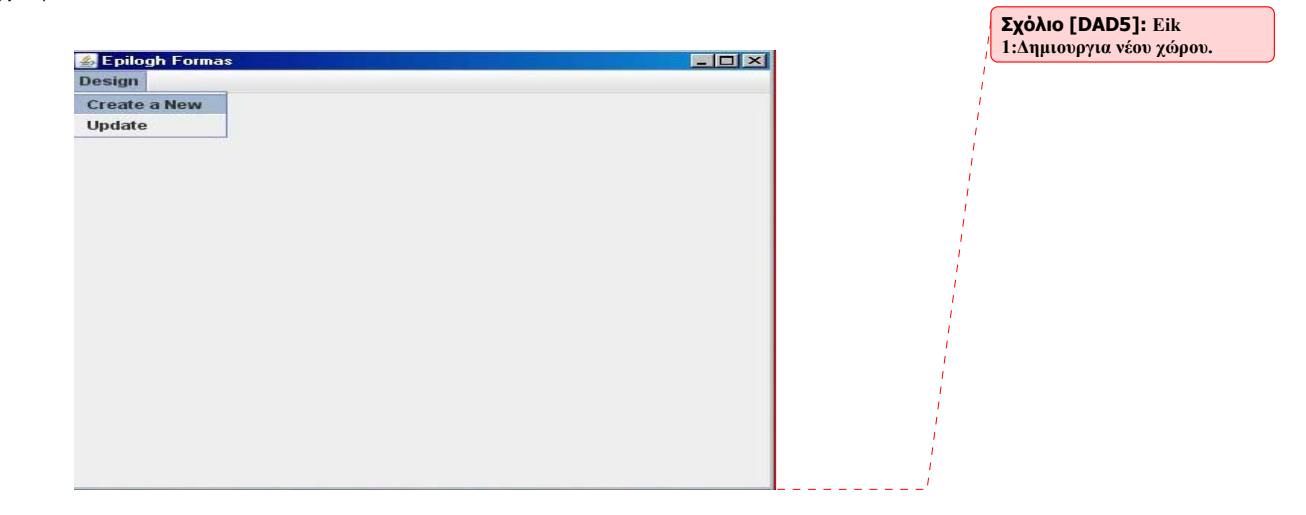

Στο επόμενο βήμα ο χρήστης θα αποτυπώσει τις επιθυμίες του και τις προτιμήσεις του για το σχεδιασμό ενός νέου χώρου.

Αρχικά ο χρηστής επιλεγεί την προτίμηση του στην καρτέλα Room(εικ2).Σ'αυτην την καρτέλα ο χρήστης επιλέγει την κύρια λειτουργία του χώρου.Δηλαδη αν θέλει να τον χρησιμοποιήσει ως Bedroom,Children Bedroom,Living room, Guest Room, Office, Bathroom, Dinning Room.Μια από τις παραπάνω επιλογές έχει το δικαίωμα να επιλέξει.

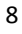

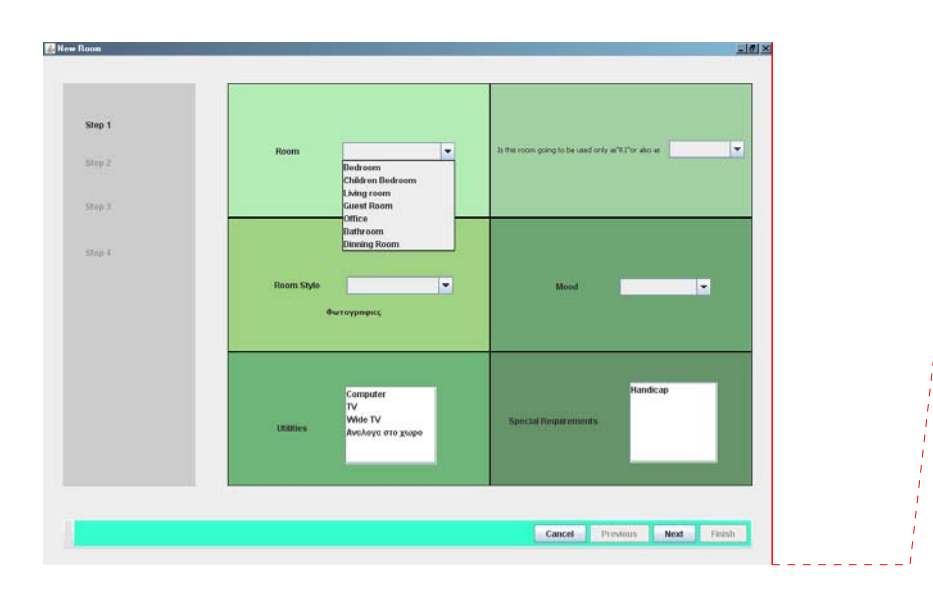

Στην συνέχεια επιλεγούμε την προτίμηση μας στην καρτέλα 'Is this room going to be used only as"R1"or also as '(εικ3).Σ'αυτην την καρτέλα ο χρήστης επιλέγει την δευτερεύοντα λειτουργία του χώρου.Δηλαδή αν θέλει να τον χρησιμοποιήσει επιπλέον ως Bedroom,ChildrenBedroom,Living room,Guest Room, Office, Bathroom, Dinning Room.Μια από τις παραπάνω επιλογές έχει το δικαίωμα να επιλέξει.

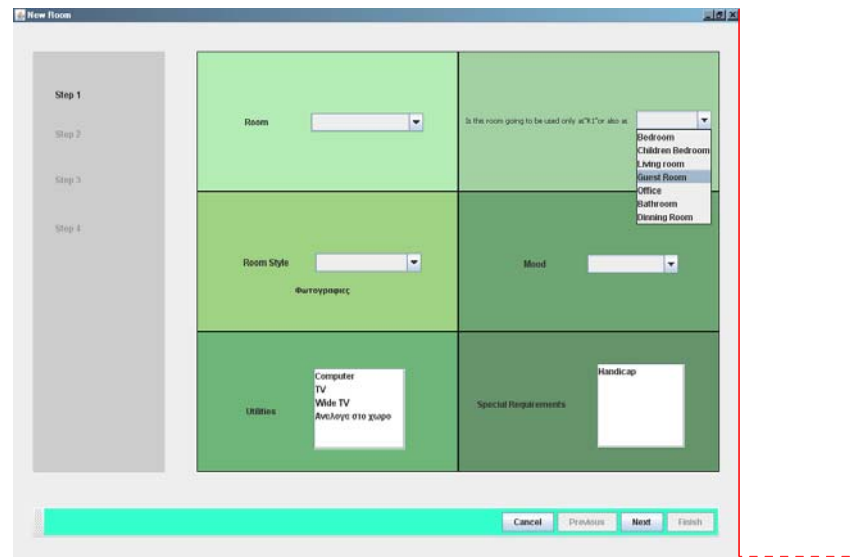

**Σχόλιο [DAD6]: Eικ 2.Επιλόγη κύριας λείτουργιας**

**Σχόλιο [DAD7]: Εικ 3.Επιλόγη δευτερέυον λειτουργεία του χώρου.** 

**του χώρου.** 

Eπειτα στην καρτέλα RoomStyle ο χρηστής επιλέγει το Style που θα έχει ο συγκεκριμένος χώρος(εικ4).Οι επιλογές που έχουμε είναι οι έξης και ο χρήστης έχει

το δικαίωμα να διαλέξει μια από αυτές: Modern, Classic, Retro, African, Cottage, Futuristic, Japanese, Minimal,Morocco.

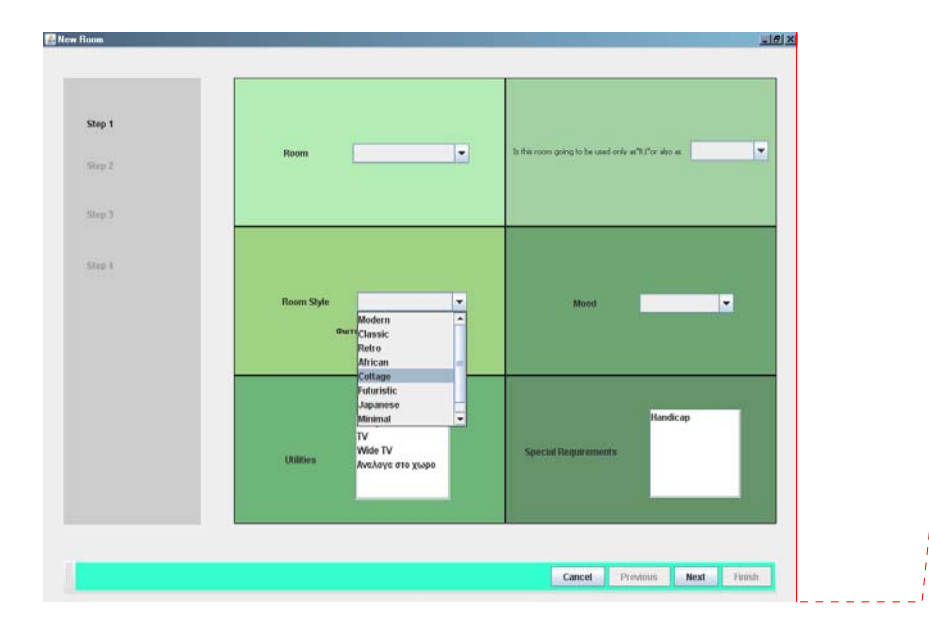

**Σχόλιο [DAD8]: Εικ 4.Επιλογή Style** 

Όπως μπορούμε να δούμε κάτω απ την καρτέλα RoomStyle υπάρχει μια επιπλέον επιλογή Φωτογραφίες.Πατώντας αυτήν την καρτέλα ο χρηστής έχει την δυνατότητα να δει κάποια δείγματα φωτογραφιών για κάθε Style χωριστά.Oι φωτογραφίες απεικονίζονται σ'ένα Browser(εικ5).

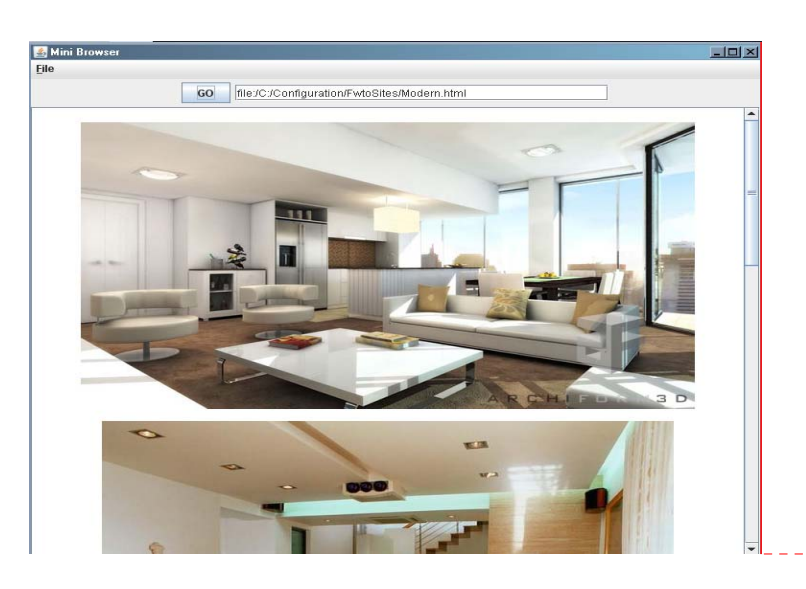

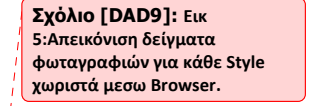

Αξίζει να σημειωθεί ότι αν ο χρήστης επιλέξει την καρτέλα φωτογραφίες δίχως να διαλέξει μια επιλογή από την καρτέλα RoomStyle το σύστημα θα τον προειδοποιήσει ότι υπάρχει λάθος με το παρακάτω μήνυμα(εικ6).

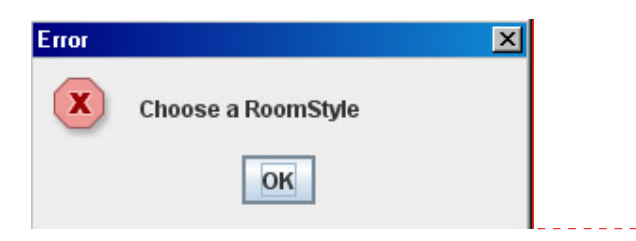

Αυτό σημαίνει ότι για να μπορέσει να δει κάποια δείγματα φωτογραφιών για κάποιο Style θα πρέπει πρώτα να επιλέξει ένα συγκεκριμένο Style και έπειτα να πατήσει στην καρτέλα φωτογραφίες.

Η επόμενη επιλογή είναι ο χρήστης να αποφασίσει για την διάθεση που θα θέλει να έχει ο συγκεκριμένος χώρος.Έτσι στην καρτέλα Mood (εικ7) θα πρέπει να επιλέξει ανάμεσα σε Neutral, Warm, Cool, Bold, Fresh,Soft.Αυτη η επιλογή συνδέεται άμεσα με την επιλογή ColourToAvoid που θα συναντήσει παρακάτω ο χρήστης.Στο τέλος αυτής της καρτέλας ο χρηστής έχει την δυνατότητα να επιλέξει κάποια Utilities για τον συγκεκριμένο χώρο και επίσης να επισημάνει στο σύστημα αν ο άνθρωπος που θα μείνει στον συγκεκριμένο χώρο έχει κάποια κινητικά προβλήματα.

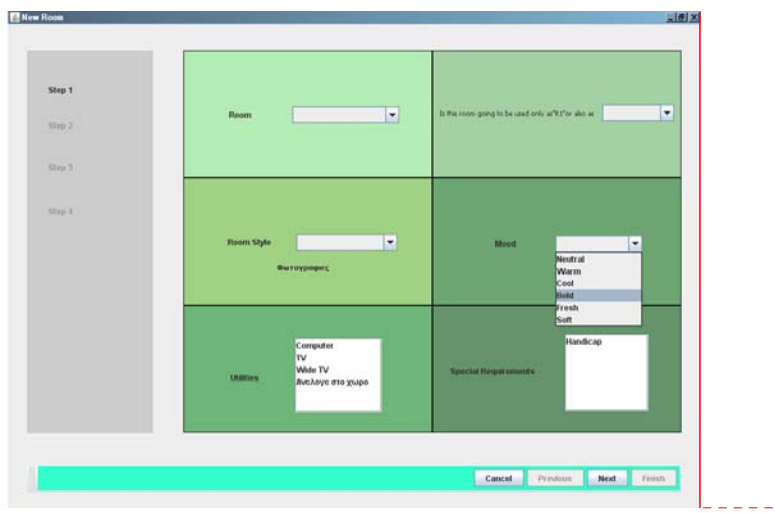

**Σχόλιο [DAD11]: Εικ 7:Επιλογή διάθεσης που θέλουμε να έχει ο σγκεκρίμενος χώρος.**

**Σχόλιο [DAD10]: Eικ 6:Μήνυμα λαθούς**

Πατώντας το κουμπί next ο χρηστής πηγαίνει στην επόμενη καρτέλα και βλέπει τις εξής επιλογές(εικ8).Σ'αυτό το βήμα ο χρήστης θα είναι σε θέση να επιλέξει τα υλικά απ τα οποία θα είναι φτιαγμένος κάποια συγκεκριμένα μέρη του χώρου.

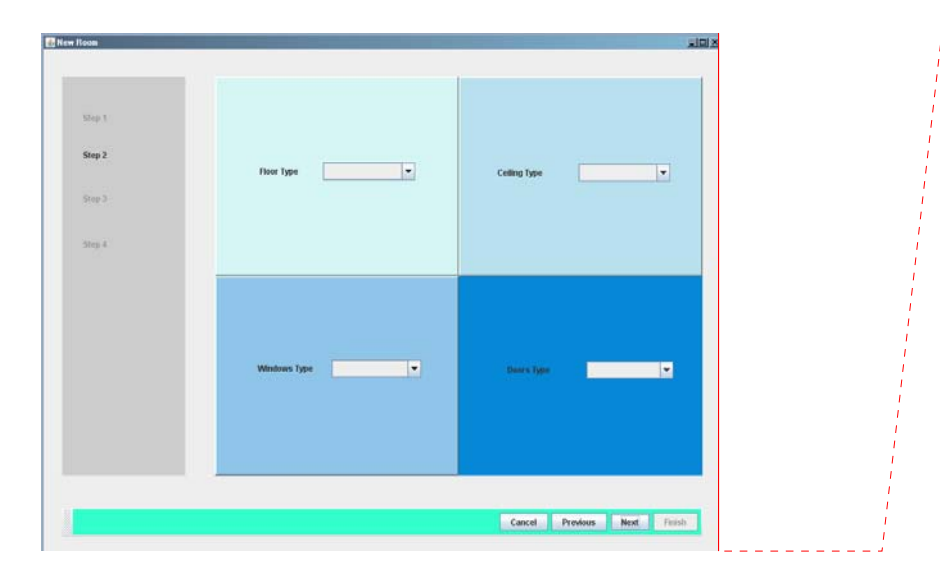

**Σχόλιο [DAD12]: Εικ 8:Επιλογή υλικών απ'τα οποία θα είναι φτιαγμένος ο συγκεκρίμενος χώρος.** 

Αρχικά ο χρήστης θα πρέπει να επιλέξει το είδος του υλικό απ τό όποιο θα είναι φτιαγμένο το πάτωμα.(Floor Type).Θα πρέπει να επιλέξει ανάμεσα σε: Wood, Marble,Mosaic,Tile,none.(εικ9)

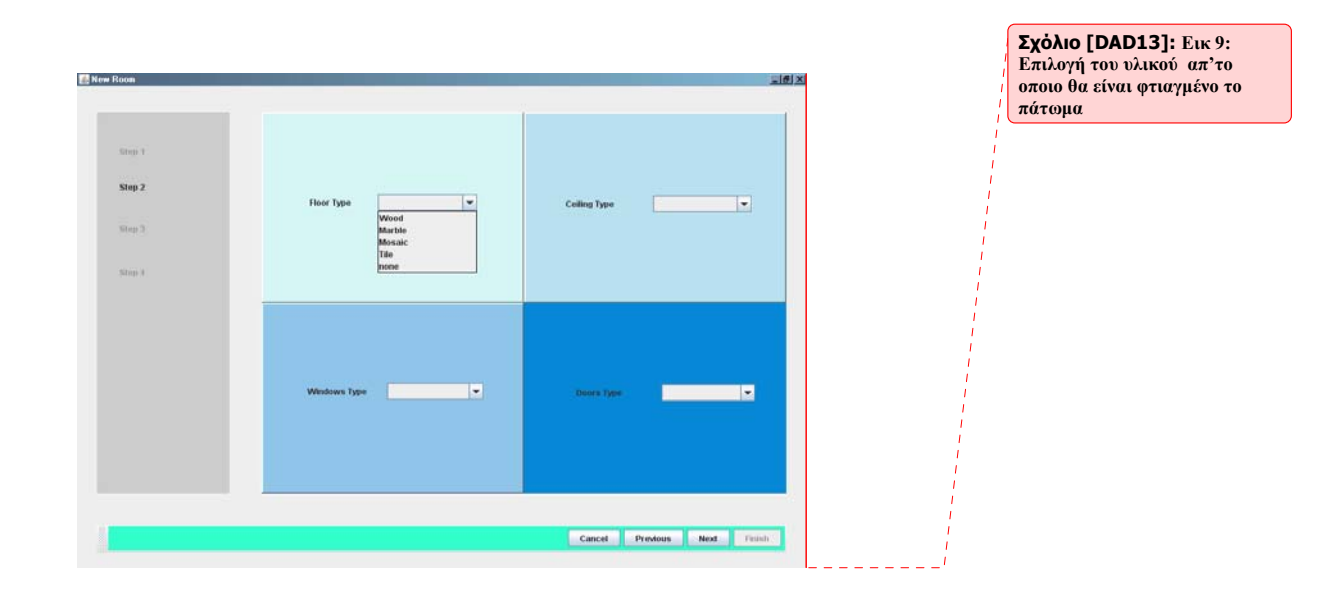

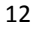

Έπειτα ο χρήστης θα πρέπει να επιλέξει το είδος του υλικού απ τό όποιο θα είναι φτιαγμένο το νταβάνι.(Ceiling Type).Θα πρέπει να επιλέξει ανάμεσα σε: Wood, Marble,Mosaic,Tile,none.(εικ10)

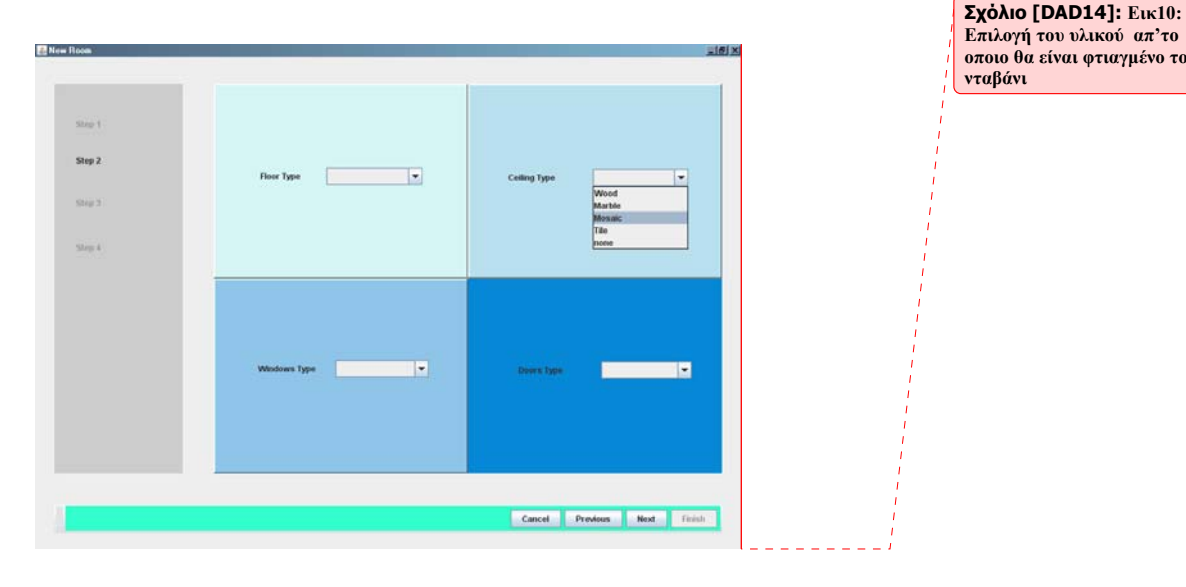

Στην συνεχεία ο χρήστης θα πρέπει να επιλέξει το είδος του υλικού απ το όποιο θα είναι φτιαγμένο το παράθυρο ή τα παράθυρα.(Windows Type).Θα πρέπει να επιλέξει ανάμεσα σε: Wood, Marble,Mosaic,Tile,none.(εικ11)

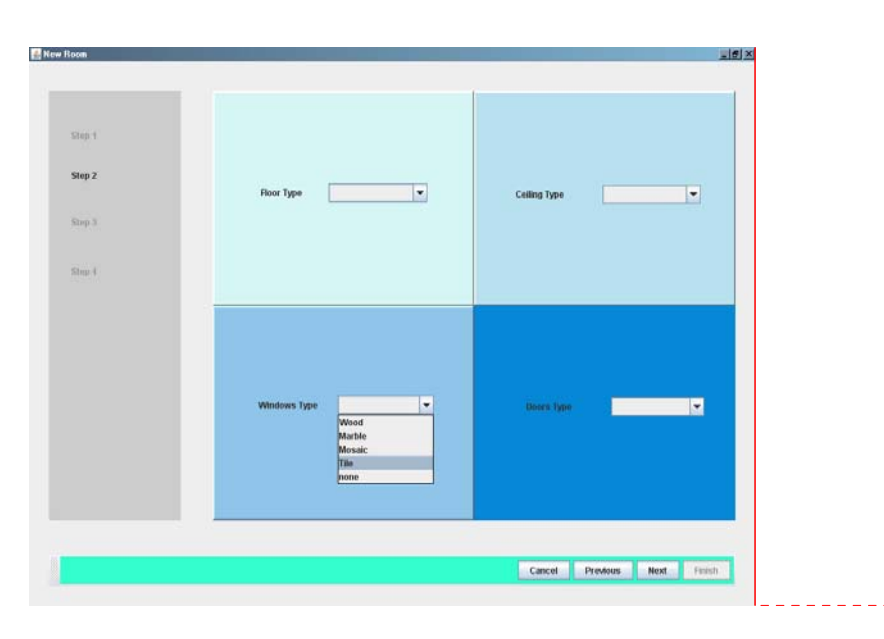

**Σχόλιο [DAD15]: Εικ11: Επιλογή του υλικού απ'το οποιο θα είναι φτιαγμενο το παράθυρο ή τα παράθυρα.**

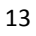

Τέλος ο χρήστης θα πρέπει να επιλέξει το είδος του υλικού απ τό όποιο θα είναι φτιαγμένο η πόρτα ή οι πόρτες.(Doors Type).Θα πρέπει να επιλέξει ανάμεσα σε: Wood, Marble,Mosaic,Tile,none.(εικ12)

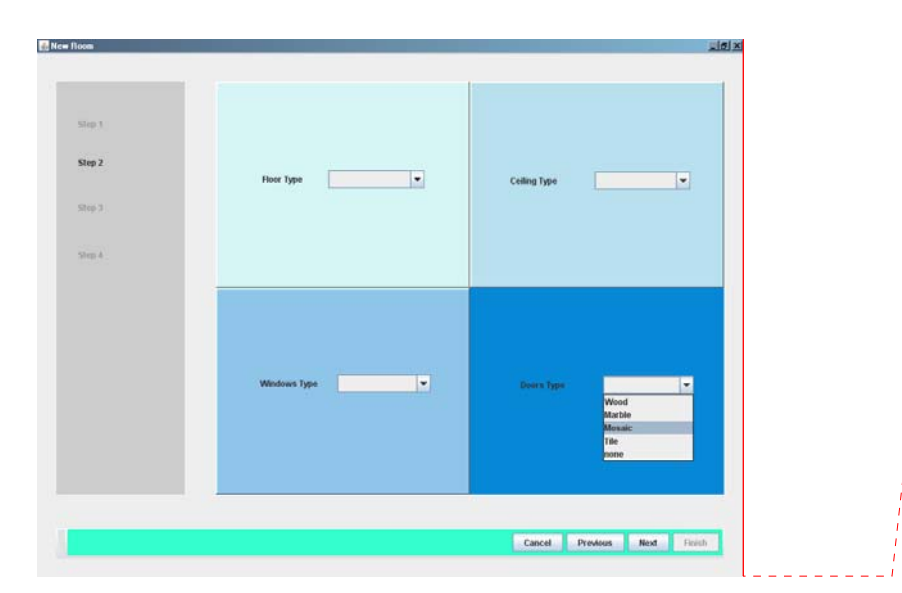

**Σχόλιο [DAD16]: Εικ12: Επιλογή του υλικού απ'το οποιο θα είναι φτιαγμενη η**

**πόρτα.**

Πατώντας next πηγαίνουμε στο επόμενο βήμα στο όποιο ο χρήστης θα μπορεί να αποφασίσει για το τι χρώμα επιθυμεί να έχει ο χώρος,το τι χρώμα και τι Style θα ήθελε να αποφύγει και τέλος θα πρέπει να δώσει πληροφορίες για την οικογενειακή του κατάσταση.(εικ13).Αξίζει να σημειωθεί ότι η επιλογή Color To Avoid είναι άμεσα συνδεδεμένη με την επιλογή Mood που είδαμε στην πρώτη καρτέλα. Ανάλογα τι θα επιλέξει στο Mood,διαφορετική τριάδα χρωμάτων θα εμφανιστεί για επιλογή στο Colour To Avoid.

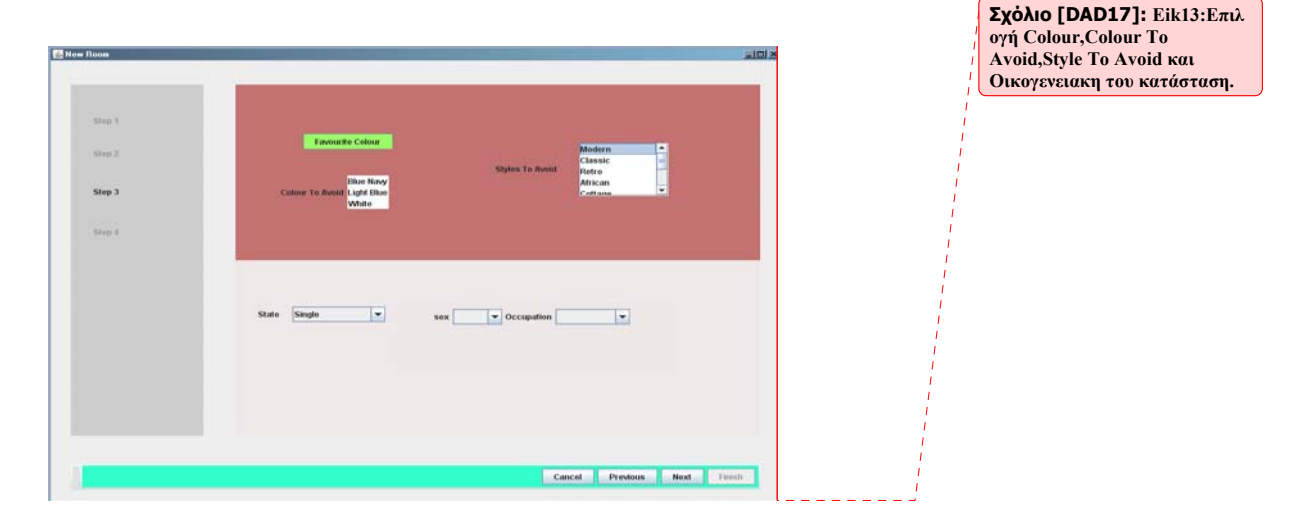

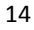

Όσο αναφορά την οικογενειακή του κατάσταση ο χρήστης θα πρέπει να επιλέξει αν είναι παντρεμένος με παιδιά ή ελεύθερος. Ανάλογα τι θα επιλέξει στην επιλογή State διαφορετικά πεδία θα εμφανιστούν.(εικ14,εικ15)

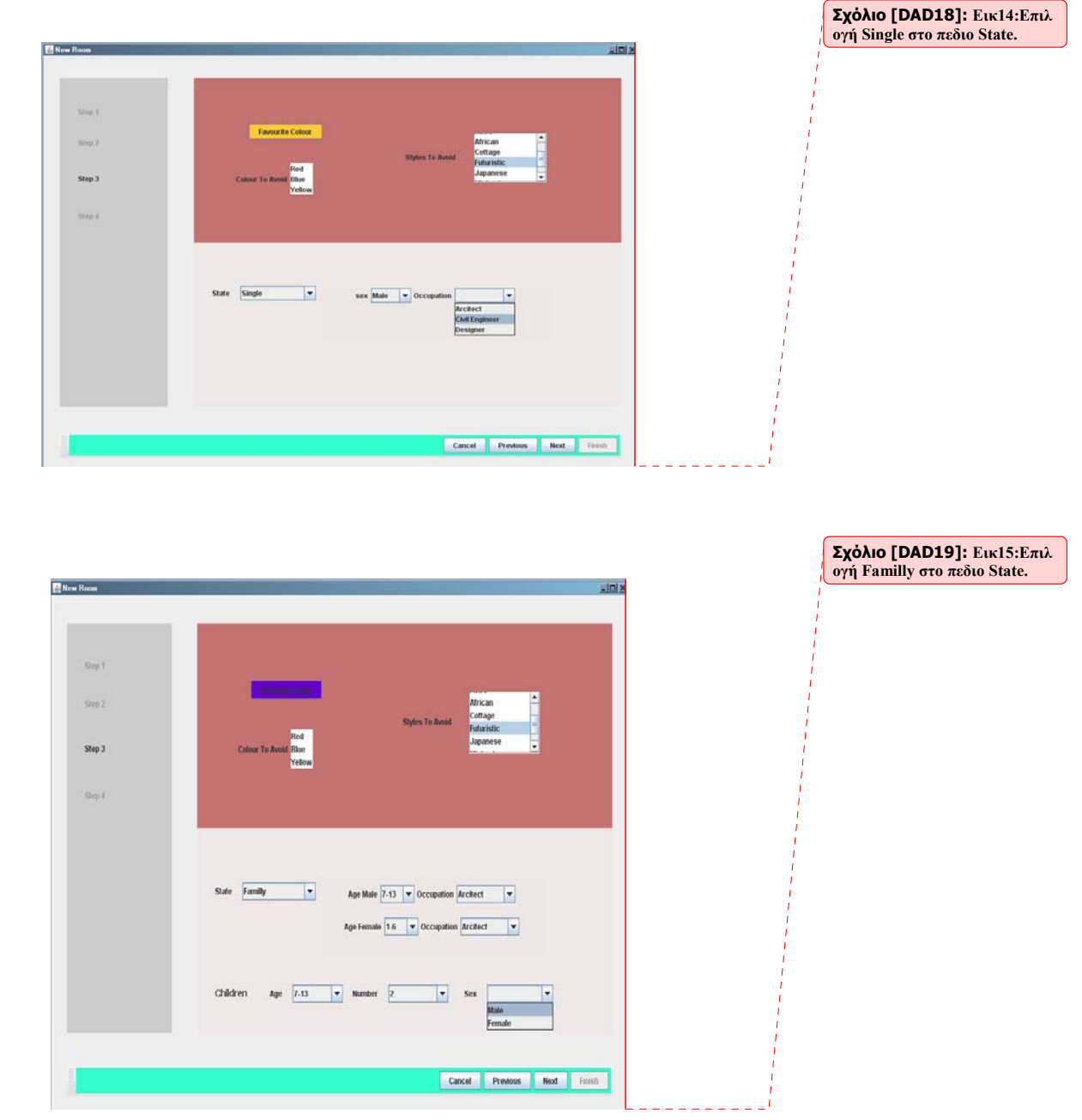

Πατώντας το κουμπί next πηγαίνουμε στην επομένη καρτέλα στην οποία ο χρήστης θα πρέπει να δώσει κάποιες πληροφορίες για τον χαρακτήρα του και αν ο συγκεκριμένος χώρος θα τον χρησιμοποιήσει και για άλλες δραστηριότητες. Ακόμα

θα πρέπει να δηλώσει αν θα υπάρχει κάποιος που θα βοηθάει με το καθάρισμα και τέλος θα πρέπει να δηλώσει το όνομα που επιθυμεί να έχει το XML έγγραφο στο όποιο θα αποθηκευτούν οι πληροφορίες που μας έδωσε.(εικ16).

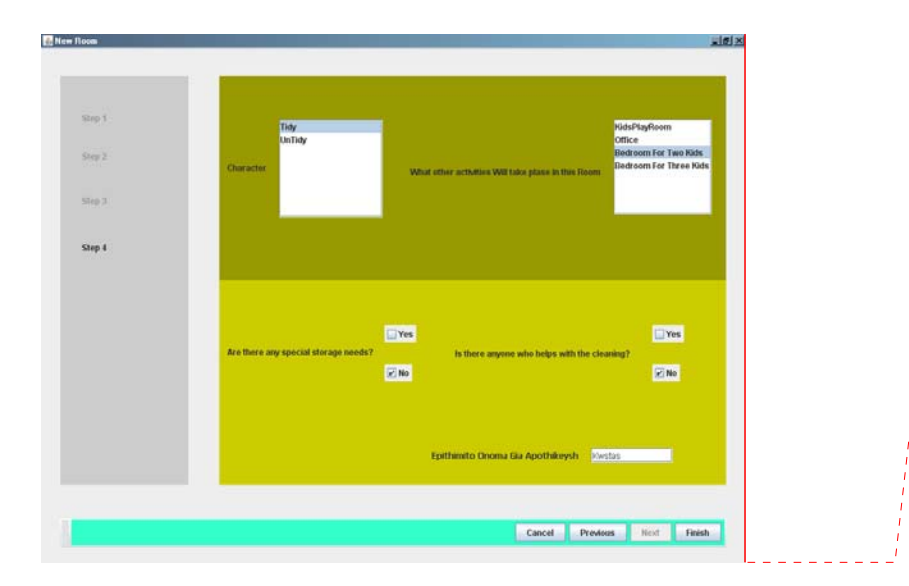

**Σχόλιο [DAD20]: Εικ16:Επιλ ογή Character, Οther activities Will take plase in this Room, Αny special storage, Is there anyone who helps with the cleaning και επιθύμιτο όνομα για αποθήκευση.**

Μόλις ο χρηστής πατήσει το κουμπί finish όλες οι πληροφορίες που μας έδωσε θα αποθηκευτούν σε ένα XML έγγραφο με το όνομα που δήλωσε αλλά επίσης και την ημερομηνία και την ώρα που έκανε την αποθήκευση. Αυτό το xml παίρνει την μορφή από ένα άλλο xml που υπάρχει στην Exist.Αυτό το xml έχει όνομα Εxist\_Template και περιέχει μόνο τα κύρια χαρακτηριστηκά που έχει ο κάθε χώρος.Πριν το Xml αποθηκευτεί με τις επιθυμίες του χρηστή στην Exist δημιουργείται αυτόματα ένα copy από αυτό στο δίσκο με όνομα στο XmlCopy.xml στο φάκελο C:\Configuration.Επειτα αυτό το xml αποθηκεύεται στην Exist με αποτυπωμένες τις επιθυμίες του χρηστή. Αξίζει να σημειωθεί ότι πρέπει ο χρήστης να έχει συμπληρώσει όλα τα πεδία που του έχουν ζητηθεί..Εάν θα έχει αφήσει κάποιο κενό το σύστημα μας θα τον πληροφορήσει γι αυτό με το παρακάτω μήνυμα(εικ17):

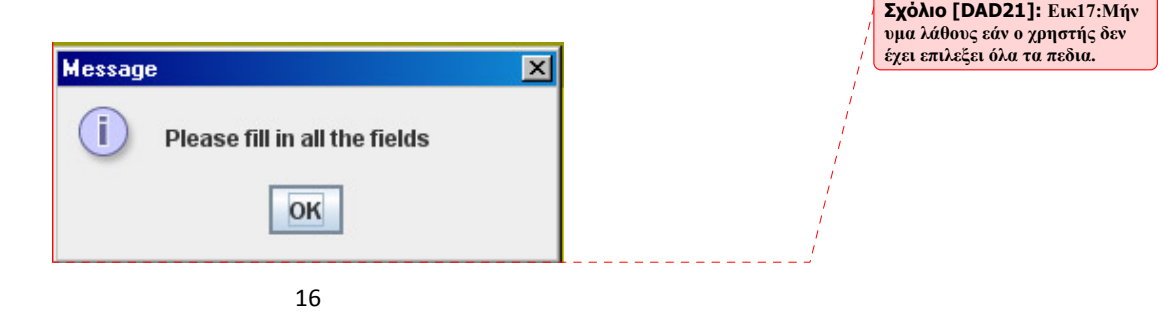

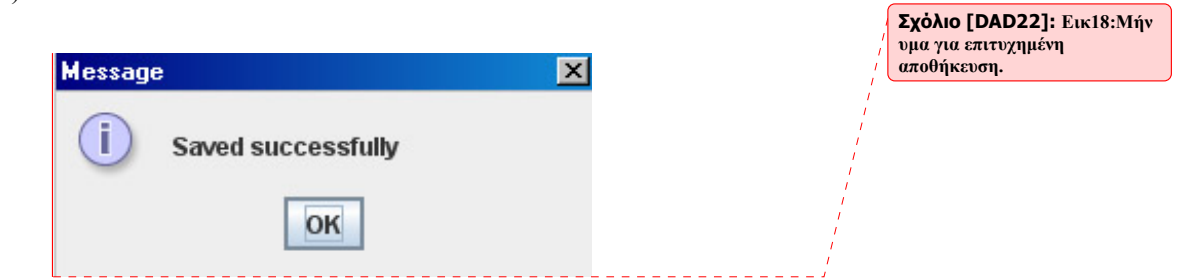

**Σχόλιο [DAD23]: Εικ 19:Μορφή της Exist μετά από πετυχημένη αποθήκευση.** 

Eαν όλα έχουν πάει καλά τότε το σύστημα θα τον πληροφορήσει με το παρακάτω μήνυμα :( εικ18)

Για παράδειγμα εάν έχουμε δηλώσει το όνομα Κώστας ως επιθυμητό όνομα για αποθήκευση βάση δεδομένων μας (Εexist) θα έχει την παρακάτω μορφή:

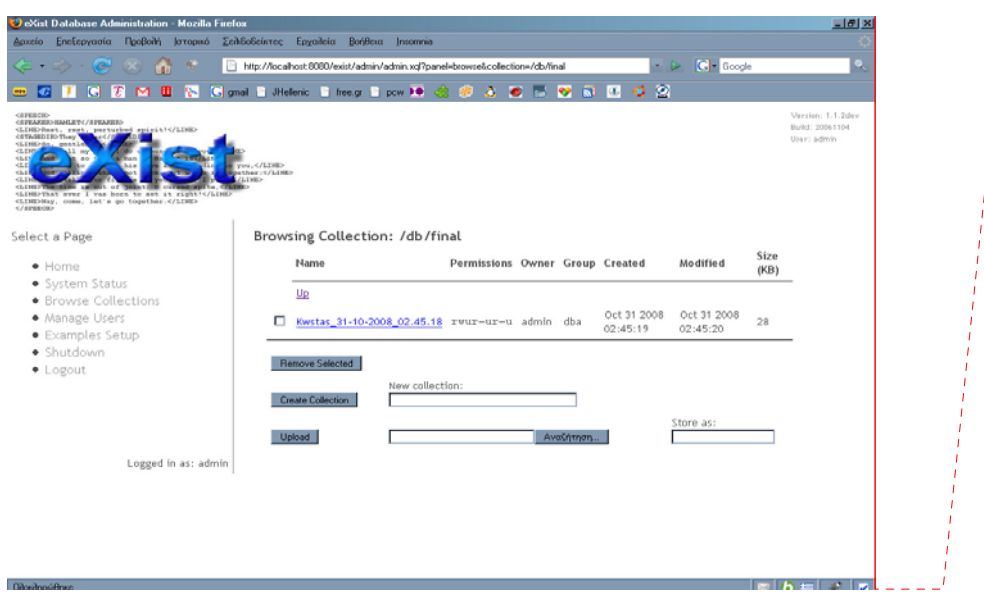

Tώρα αν θελήσει ο χρήστης οποιαδήποτε στιγμή θέλει να κάνει κάποια αλλαγή στις επιλογές που διάλεξε το μόνο που θα πρέπει να κάνει είναι να διαλέξει την επιλογή Update απ την αρχική μας φόρμα:

17 Μόλις επιλέξει Update θα εμφανιστεί η παρακάτω φόρμα:

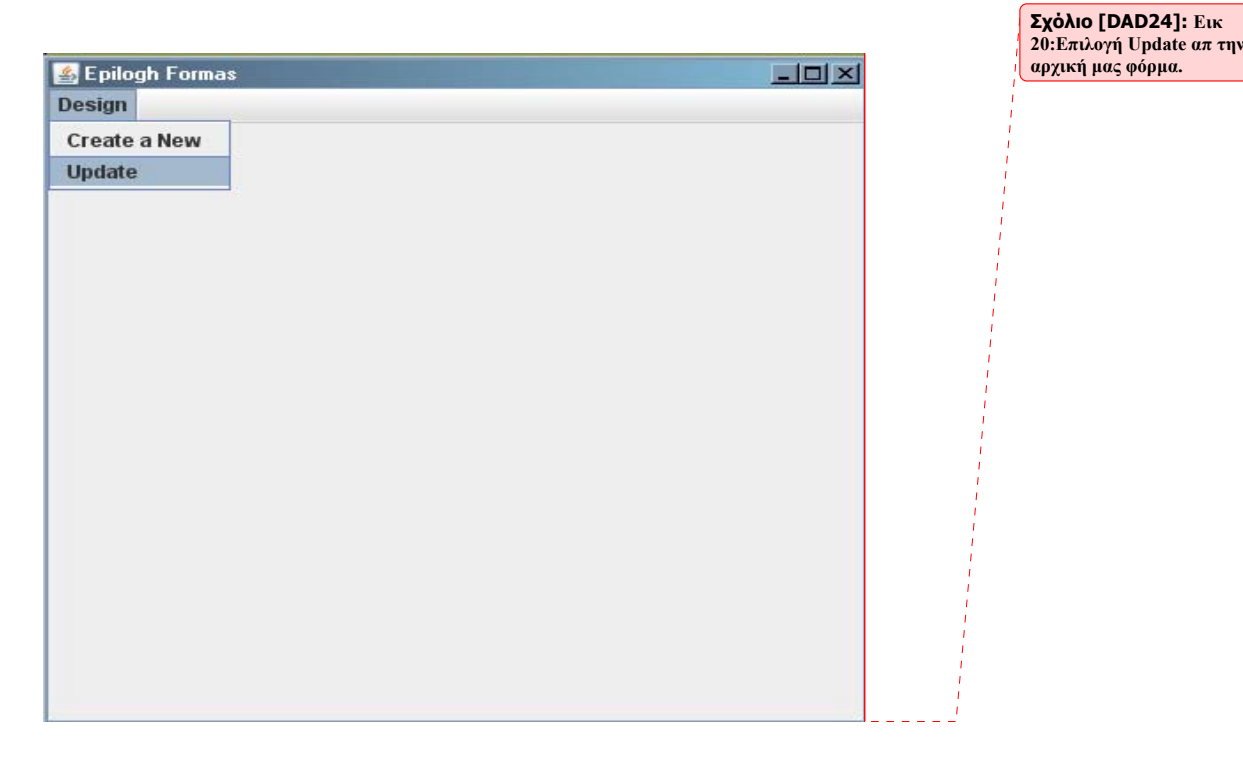

Σ'αυτό το βήμα ο χρήστης θα παρατηρήσει κάποια ονόματα συνδιασμένα με ημερομηνίες και ώρες.

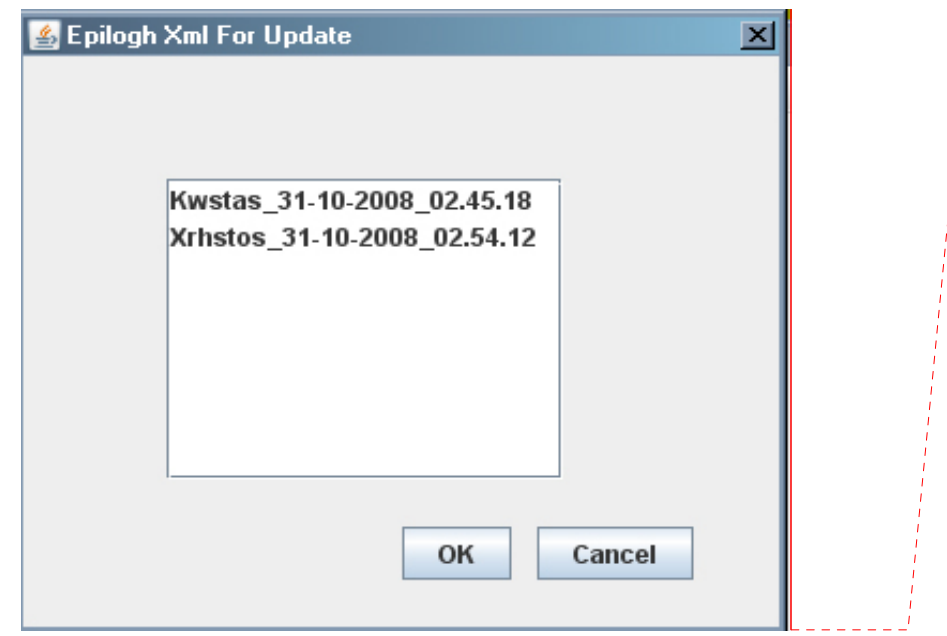

**Σχόλιο [DAD25]: Εικ21:Λίστ α με τα ονόματα των XML που είναι αποθηκευμένα στην Bάση Δεδομένων μας την δεδομένη χρονική στιγμή(Εxist).** 

Αυτά τα ονόματα δεν είναι τπτ άλλο από τα ονόματα των XML εγγράφων που είναι αποθηκευμένα στην βάση δεδομένων μας.(Exist-db).Ανάμεσα σ'αυτά τα ονόματα ο

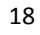

χρηστής θα δει και το όνομα που ο ίδιος είχε δηλώσει στην διαδικασία της δημιουργίας καινούργιου χώρου (προηγούμενη διαδικασία).Μόλις επιλέξει το όνομα του ο χρήστης θα δει τις προήγουμενες καρτέλες με την μονή διάφορα ότι τα πεδία θα είναι γεμάτα με τις επιλογές τις οποίες ο ίδιος διάλεξε στην διαδικασία της δημιουργίας καινούργιου χώρου. Τώρα ο χρήστης μπορεί να αλλάξει αν θέλει κάτι και να διαλέξει κάποια άλλη επιλογή με τον ίδιο τρόπο που χρησιμοποιήσε στην διαδικασία δημιουργίας καινούργιου χώρου. Ακόμα μια διαφορά σ'αυτές τις καρτέλες είναι ότι ο χρήστης δεν μπορεί να δηλώσει νέο ονομα.Το Update θα γίνει στο ήδη υπάρχον από πριν Xml έγγραφο στην Exist.Μόλις πατηθεί το Update και εφόσον όλα θα έχουν πάει καλά το σύστημα θα πληροφορήσει τον χρήστη με το παρακάτω μήνυμα.

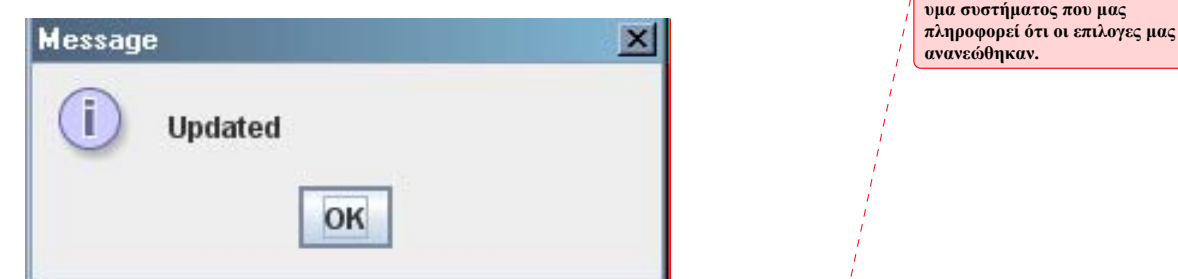

**Σχόλιο [DAD26]: Εικ22:Μήν**

Εάν ο χρήστης θελήσει να δει τις αλλαγές του μπορεί να ξανακάνει την διαδικασία του Update όπως πριν και θα παρατηρήσει ότι στις καρτέλες που δηλώνει τις επιθυμίες του οι επιλογές που είχε κάνει στην διαδικασία της δημιουργίας καινούργιου χώρου θα έχουν πλέον αλλάξει.Αξιζει να σημειωθεί ότι την διαδικασία του Update μπορεί να την κάνει όσες φορές θέλει.Αν θέλει απλά να δει τις αλλαγές χωρίς να κάνει επιπλέον άλλες αλλαγές μπορεί να βγει από το σύστημα πατώντας το κουμπί cancel.

# <span id="page-19-0"></span>**3 ΚΕΦΑΛΑΙΟ**

# **Τεχνολογία**

Ξεκινάμε από το NetBeans το πρώτο JFrame με όνομα Αρχική.java.Κοιτώντας το κώδικα του βλέπουμε ότι εκτός απ την main έχουμε και δυο ΑctionListeners(Eνα για κάθε JMenuItem του JFrame)και την μέθοδο initComponents().

## *3.1 Ανάλυση της Κλάσης Αρχική.java*

Ο πρώτος ΑctionListener αναφέρεται στο JMenuItem με όνομα Create a New.

#### **3.1.1 Ο κώδικας του ΑctionListener του jMenuItem1:**

```
private void jMenuItem1ActionPerformed(java.awt.event.ActionEvent evt) {
```

```
 MyWizard newa=new MyWizard(); (1)
```
newa.setVisible(true); **(2)** 

```
 this.dispose(); (3)
```
}

**(1)** Δημιουργούμε ένα αντικείμενο τύπου MyWizard

- **(2)** Το κάνουμε Visible
- **(3)** Κλείνουμε το υπάρχον JFrame (Αrxikh.java)

Ο δεύτερος ΑctionListener αναφέρεται στο JMenuItem με όνομα Update.

#### **3.1.2 Ο κώδικας του ΑctionListener jMenuItem2:**

private void jMenuItem2ActionPerformed(java.awt.event.ActionEvent evt) {

LoadMyXml xmlupdate=new LoadMyXml(this); **(1)**

xmlupdate.setVisible(true); **(2)**}

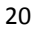

- <span id="page-20-0"></span>**(1)** Δημιουργούμε ένα αντικείμενο τύπου LoadMyXml και του περνάμε σαν όρισμα το JFrame στο όποιο βρισκόμαστε.
- **(2)** Το κάνουμε Visible

Αξίζει να σημειωθεί ότι το αντικείμενο LoadMyXml είναι JDialog (γι'αυτό παίρνει και σαν όρισμα JFrame)και το αντικείμενο MyWizard είναι JFrame.

*3.2 Ανάλυση της κλάσης LoadMyXml.java* 

```
public LoadMyXml(java.awt.Frame parent) { 
     super(parent,true); (1)
      initComponents(); (2)
      filljList(); (3)
 }
```
- **(1)** Κάνουμε modal το JDialog
- **(2)** Kαλουμε την initComponents() να εκτελεστεί η οποία είναι υπεύθυνη για το σχεδιασμό της LoadMyXml.
- **(3)** Kαλουμε την filljList();

## **3.2.1 Επεξήγηση της μεθόδου filljList()**

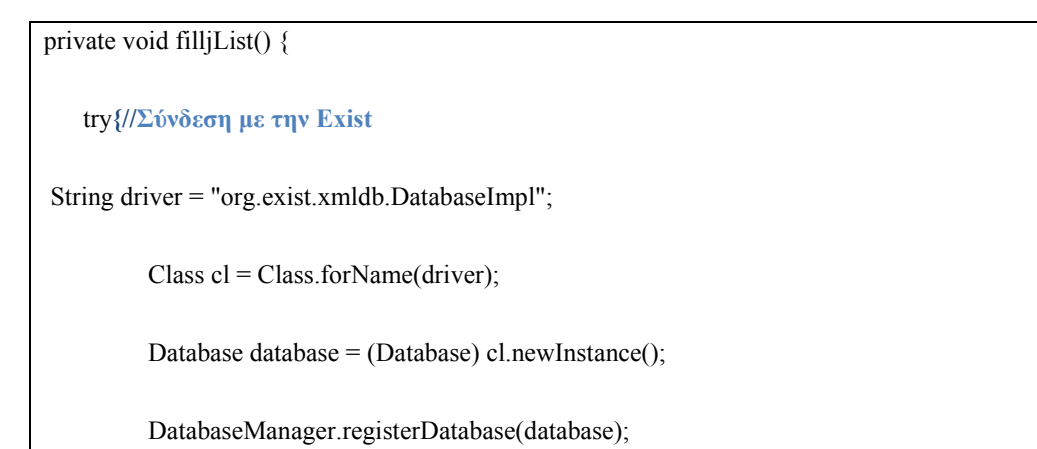

<span id="page-21-0"></span>**//Παίρνουμε την Collection που θέλουμε και την αποθηκεύουμε σε μια μεταβλητή τύπου Collection με όνομα col.**  Collection col=DatabaseManager.getCollection("xmldb:exist://localhost:8080/exist/xmlrpc/db/final"); **//Παίρνουμε την λίστα με τις ΧMLResources της Collection col και τις αποθηκεύουμε σε ένα αντικείμενο τύπου JList με όνομα jList1.**  String [] collections=col.listResources(); int  $i=0$ : while (i<collections.length){ addList.add(i,collections[i]); jList1.setListData(addList); i++; } catch(Exception e1) { e1.printStackTrace();} } **//Αυτό που θέλουμε να πετύχουμε μ'αυτην την μέθοδο είναι πάρουμε τα ονόματα των XMLResources από μια συγκεκριμένη Collection που είναι αποθηκευμένη**

**στην Εxist και να τα εμφανίσουμε μέσα σε μια JList.**

#### **3.2.2 Eπεξήση του ΑctionListener του κουμπιού jButton1**

private void jButton1ActionPerformed(java.awt.event.ActionEvent evt) {

**//Αποθηκεύουμε το αποτέλεσμα της επιλογής του jList1 σε μια μεταβλητή τύπου String με όνομα xml.Eπισης ελέγχουμε αν ο χρήστης δεν έχει επιλέξει καμία επιλογή από την JList.Aν ισχύει κάτι τέτοιο τότε το σύστημα μας πληροφορεί με το ανάλογο μήνυμα.** 

String xml=(String)jList1.getSelectedValue();

if(jList1.isSelectionEmpty()==true){

```
JOptionPane.showMessageDialog(this, "Epilejte ena arxeio XML apo thn lista"); }else{ 
//Δημιουργούμε ένα αντικείμενο τύπου Update με όρισμα την επιλογή που έκανε ο
χρήστης από την JList.Επίσης κλείνουμε την LoadMyXml.java αλλά και την
Arxikh.java. 
Update upxml=new Update(xml);
     upxml.setVisible(true); 
     this.dispose(); 
  Window b= (Window) this.getParent();
  b.dispose():} }
```
Aυτό που θέλουμε να κάνουμε μ'αυτην την μέθοδο είναι να ελέγξουμε αν ο χρήστης έχει επιλέξει μια επιλογή από την λίστα και αν ναι να πάρουμε αυτήν την επιλογή και να την περάσουμε σαν όρισμα στην κλάση Update δημιουργώντας ταυτόχρονος ένα αντικείμενο τύπου Update.Έτσι με αυτό τον τρόπο θα επιτύχουμε να βλέπουμε στην φόρμα Update για κάθε χρηστή χωριστά με τις επιλογές που έχει κάνει.

## *3.3 Ανάλυση της Κλάσης MyWizard*

public MyWizard() {

**//Καλούμε την initComponents() που είναι υπεύθυνη για το σχεδιασμό της κλάσης MyWizard().Επίσης δίνουμε τιμές σε δυο μεταβλητές (next,check) και κάνουμε enable κάποια JButtons και JLabels που θέλουμε να είναι ενεργά όταν ξεκάνει η εφαρμογή μας και αντίστοιχα κάνουμε disable κάποια JButtons και JLabels που θέλουμε να είναι μη ενεργά όταν ξεκάνει η εφαρμογή μας.** 

initComponents();

next=0;check=3;check2=3;

jButton2.setEnabled(false);

jButton4.setEnabled(false);

jLabel2.setEnabled(false);

jLabel3.setEnabled(false);

jLabel4.setEnabled(false);

**//Όλες οι παρακάτω δηλώσεις αφορούν το σημείο που ο χρήστης επιλεγεί την οικογενειακή του κατάσταση.Ανάλογα τι θα διαλέξει θα εμφανίζονται στην φόρμα και οι ανάλογες επιλογες.Ολες αυτές οι επιλογές αρχικά δεν θα είναι εμφανείς.** 

 $jl1 = new$  javax.swing.JLabel("sex");

jPanel22.add(jl1);

j1=new javax.swing.JComboBox();

 $jPanel22.add(j1);$ 

jl4 = new javax.swing.JLabel("Occupation");

jPanel22.add(jl4);

j2=new javax.swing.JComboBox();

jPanel22.add(j2);

jl2 = new javax.swing.JLabel("Age Male");

jPanel22.add(jl2);

j3=new javax.swing.JComboBox();

jPanel22.add(j3);

jl5 = new javax.swing.JLabel("Occupation");

```
 jPanel22.add(jl5); 
 j4=new javax.swing.JComboBox(); 
     jPanel22.add(j4); 
    jl3 = new javax.swing.JLabel("Age Female"); 
 jPanel23.add(jl3); 
  j5=new javax.swing.JComboBox(); 
     jPanel23.add(j5); 
  jl6 = new javax.swing.JLabel("Occupation"); 
     jPanel23.add(jl6); 
     j6=new javax.swing.JComboBox(); 
     jPanel23.add(j6); 
       jlmood=new JLabel("Colour To Avoid"); 
    jPanel24.add(jlmood); 
     jmood1=new JList(); 
     jmood1.setSelectionMode(ListSelectionModel.SINGLE_SELECTION); 
    jPanel24.add(jmood1); 
      j1.setVisible(false); 
     j2.setVisible(false); 
     j3.setVisible(false); 
      j4.setVisible(false); 
      j5.setVisible(false);
```
<span id="page-25-0"></span>j6.setVisible(false);

jl1.setVisible(false);

jl2.setVisible(false);

jl3.setVisible(false);

jl4.setVisible(false);

jl5.setVisible(false);

jl6.setVisible(false);

jmood1.setVisible(false);

jlmood.setVisible(false);

 **//Καλούμε την doFill() η οποία είναι υπεύθυνη για το γέμισμα όλων των jComboBox και των JList της εφαρμογής μας.Το γέμισμα γίνεται δυναμικά από ιεραρχικό Xml που βρίσκεται στον δίσκο μας με όνομα ComboBox.xml και περιέχει όλα τα δεδομένα που χρειάζονται.** 

doFill();}

## **3.3.1 Επεξήγηση της μεθόδου doFill()**

private void doFill() { try{try{ try{try{try{ **//Διαβάζουμε το Χml από το δίσκο που έχει τα δεδομένα μας χρησιμοποιώντας έναν FileReader.Έπειτα αποθηκεύουμε το αποτέλεσμα από αυτά που διαβάσαμε σε μια μεταβλητή τύπου String.**  File  $f = new File("C:\NConfiguration \Combobox.xml")$ ;

FileReader  $rd = new FileReader(f)$ ;

char[] buf = new char[(int)f.length()];

rd.read(buf);

 $patternStr = new String(buf);$ 

**//Περνάμε τα δεδομένα σε μια μεταβλητή τύπου InputStream και δημιουργούμε ένα αντικείμενο τύπου DocumentBuilderFactory.Μέσω αυτού δημιουργούμε ένα αντικείμενο τύπου docBuilder και μέσω αυτού κάνουμε parse τα δεδομένα μας σε ένα αντικείμενο τύπου Document και με όνομα myXML.** 

InputStream is = new ByteArrayInputStream(patternStr.getBytes("utf-8"));

 DocumentBuilderFactory docBuilderFactory=DocumentBuilderFactory.newInstance();

DocumentBuilder docBuilder =docBuilderFactory.newDocumentBuilder();

Document myXML =docBuilder.parse(is);

myXML.normalize();

**//Mεσω του myXML παίρνουμε το DocumentElement του XML μας στην περίπτωση μας το <Combo\_Box> και το αποθηκεύουμε στην μεταβλητή myXMLElement.Έπειτα μέσω αυτού παίρνουμε μια λίστα με τα Elements που έχουν tagName Drop\_Down και τα αποθηκεύουμε σε μια μια μεταβλητή τύπου Nodelist.** 

Element myXMLElement = myXML.getDocumentElement();

NodeList commonList = myXMLElement.getElementsByTagName("Drop\_Down");

int  $i=0$ ;

**//Με βάση το μέγεθος της NodeList φτάνουμε στο attribute του κάθε tag με όνομα Drop\_Down και παίρνουμε την τιμή του.** 

while (i<commonList.getLength())

{

Vector <Object>w=new Vector<Object>();

Node commonNode =  $commonList.time(i);$ 

Element commonElement = (Element)commonNode;

String b=(String)commonElement.getAttribute("name");

**//Ανάλογα το όνομα που θα έχει κάθε φορά η μεταβλητή b μπαίνει στο κατάλληλο loop και παίρνουμε μια λίστα με τα Elements που έχουν tagName Item και τα αποθηκεύουμε σε μια μια μεταβλητή τύπου Nodelist.** 

if (b.equalsIgnoreCase("Label1")){

NodeList nodeList1=commonElement.getElementsByTagName("Item");

int  $k=0$ ;

while (k<nodeList1.getLength()){

Node node1 = nodeList1.item $(k)$ ;

Element element $1 = (Element)$ node $1$ ;

Node myNode = node1.getNextSibling();

myNode=element1.getFirstChild();

String a =myNode.getNodeValue();

jComboBox1.insertItemAt(a,k);

 $k++;}$ }

 $i++; \}$ }

catch (FileNotFoundException e){

} }

<span id="page-28-0"></span>catch (java.io.IOException e){

}}catch (ParserConfigurationException e){ }

 $\}$  catch (org.xml.sax.SAXException e) $\}$  }

catch(Exception e){e.printStackTrace();} }

**//Aυτος ο κώδικας επαναλαμβάνεται για όλα τα jComboBox και για όλα JList της εφαρμογής μας.** 

# **3.3.2 Επεξήγηση του ΑctionListener του κουμπιού jButton3 (κουμπί Next)**

private void jButton3ActionPerformed(java.awt.event.ActionEvent evt) {

**//Παίρνουμε το layout από το βασικό panel μας.Καθε φορά που πατάμε το κουμπί next της εφαρμογής μας η μεταβλητή next αυξάνεται κατά 1 και ανάλογα τι τιμή έχει πηγαίνει στην επομένη καρτέλα και γίνονται ενεργά και ανενεργά αντίστοιχα κάποια jButtons και jLabels.** 

CardLayout card=(CardLayout)jPanel1.getLayout();

next++;

 $if(new == 1)$ 

card.next(jPanel1);

jButton2.setEnabled(true);

jLabel1.setEnabled(false);

jLabel2.setEnabled(true);

}else if(next==2){

<span id="page-29-0"></span>card.next(jPanel1);

jLabel3.setEnabled(true);

jLabel2.setEnabled(false); }

else if(next==3){

card.next(jPanel1);

jButton4.setEnabled(true);

jButton3.setEnabled(false);

jLabel3.setEnabled(false);

jLabel4.setEnabled(true); }}

**//O κώδικας αυτός αναφέρεται στο κουμπί next της εφαρμογής μας και το αποτέλεσμα που μας δίνει κάθε φορά που θα πατηθεί είναι να αλλάζουν μια μια οι καρτέλες μας (jPanels) που βρίσκονται πάνω στο βασικό panel μας (jPanel1).** 

## **3.3.3 Επεξήγηση του ΑctionListener του κουμπιού jButton2 (κουμπί Previous)**

private void jButton2ActionPerformed(java.awt.event.ActionEvent evt) {

**//Παίρνουμε το layout από το βασικό panel μας.Καθε φορά που πατάμε το κουμπί previous της εφαρμογής μας η μεταβλητή next μειώνεται κατά 1 και ανάλογα τι τιμή έχει πηγαίνει στην προηγούμενη καρτέλα από εκεί που είναι και γίνονται ενεργά και ανενεργά αντίστοιχα κάποια jButtons και jLabels.** 

CardLayout card=(CardLayout)jPanel1.getLayout();

next--;

 $if(new == 0)$ 

card.first(jPanel1);

<span id="page-30-0"></span>jButton2.setEnabled(false);

jLabel1.setEnabled(true);

jLabel2.setEnabled(false);}

else if(next==1){

card.previous(jPanel1);

jLabel3.setEnabled(false);

jLabel2.setEnabled(true);}

else if(next==2){

card.previous(jPanel1);

jButton4.setEnabled(false);

jButton3.setEnabled(true);

jLabel3.setEnabled(true);

jLabel4.setEnabled(false);} }

 **//O κώδικας αυτός αναφέρεται στο κουμπί previous της εφαρμογής μας και το αποτέλεσμα που μας δίνει κάθε φορά που θα πατηθεί είναι να αλλάζουν προς τα πίσω μια μια οι καρτέλες μας (jpanels) που βρίσκονται πάνω στο βασικό panel μας (jPanel1).** 

#### **3.3.4 Επεξήγηση της μεθόδου ΜouseClicked της jLabel9**

private void jLabel9MouseClicked(java.awt.event.MouseEvent evt) {

**//Ελέγχουμε αν έχουμε διαλέξει κάποια επιλογή από το jComboBox3.Αν όχι το σύστημα μας πληροφορεί με το ανάλογο μήνυμα.** 

if (jComboBox3.getSelectedItem()==null){

JOptionPane.showMessageDialog(this, "Epeleje RoomStyle",

<span id="page-31-0"></span>"Error", JOptionPane.ERROR\_MESSAGE); **//Αν έχουμε διαλέξει κάποια επιλογή τότε αυτήν την επιλογή την περνάμε σαν όρισμα τύπου String στο αντικείμενο τύπου MiniBrowser δημιουργώντας συγχρόνως ένα αντικείμενο τύπου MiniBrowser με όνομα αpp.**  }else{ String rs=(String)jComboBox3.getSelectedItem(); MiniBrowser app = new MiniBrowser(rs); **//Tελος το εμφανίζουμε στο κέντρο της οθόνης.**  int frameWidth  $= 768$ ; int frameHeight =  $650$ ; Dimension screenSize = Toolkit.getDefaultToolkit().getScreenSize(); app.setBounds((int) (screenSize.getWidth() - frameWidth)/2, (int)(screenSize.getHeight()-frameHeight)/2, frameWidth, frameHeight); app.setVisible (true);}}

## **3.3.5 Επεξήγηση του ΑctionListener του κουμπιού Button4 (κουμπί Finish)**

**//Σ'αυτό το σημείο το σύστημα μας ελέγχει αν έχουν επιλεχτεί όλα τα jComboBox και jList που βρίσκονται στην εφαρμόγη μας.Άν δεν έχει γίνει κάτι τέτοιο το σύστημα μας ειδοποιεί με το ανάλογο μήνυμα.** 

if(jComboBox1.getSelectedItem()==null

|| jComboBox2.getSelectedItem()==null

|| jComboBox3.getSelectedItem()==null

|| jComboBox4.getSelectedItem()==null

```
 || jList3.isSelectionEmpty()==true 
     || jComboBox6.getSelectedItem()==null 
     || jComboBox7.getSelectedItem()==null 
     || jComboBox8.getSelectedItem()==null 
     || jComboBox9.getSelectedItem()==null 
     || jList2.isSelectionEmpty()==true 
     || jList4.isSelectionEmpty()==true 
     || jList5.isSelectionEmpty()==true 
     || jComboBox10.getSelectedItem()==null 
     || jmood1.isSelectionEmpty()==true || check==3 || check2==3 
     || jTextField1.getText().trim().equalsIgnoreCase("")){ 
  JOptionPane.showMessageDialog(this,"Gemiste ola ta pedia"); 
        pks=false; 
 } else{ 
     String selectedItem =(String)jComboBox10.getSelectedItem(); 
    if (selectedItem.equalsIgnoreCase("Single")){ 
     if(j1.getSelectedItem()==null || j2.getSelectedItem()==null){ 
        JOptionPane.showMessageDialog(this,"Gemiste ola ta pedia"); 
     pks=false; } 
     else{
```
pks=true; }

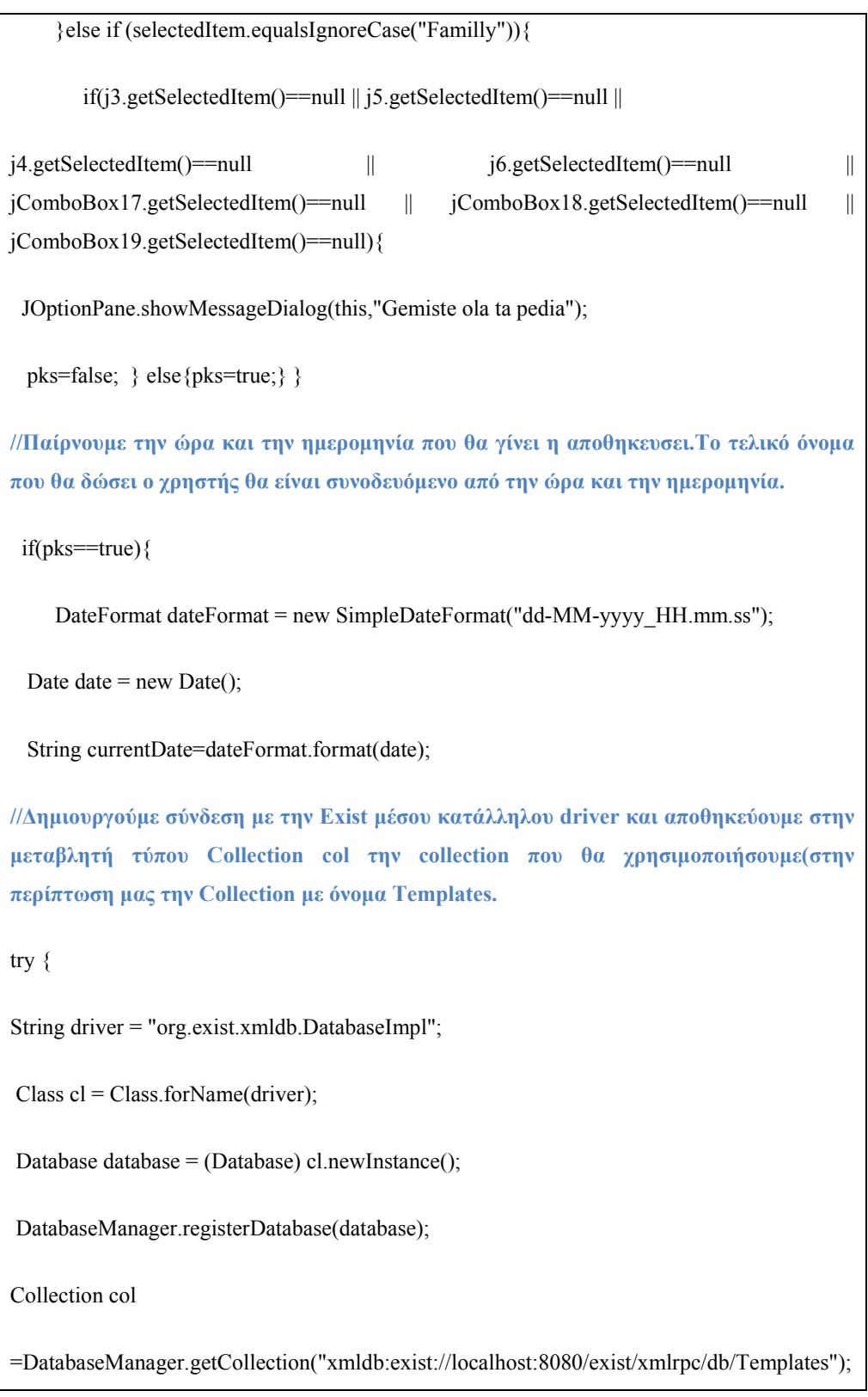

XPathQueryService service = (XPathQueryService)col.getService("XPathQueryService", "1.0");service.setProperty("indent", "yes");

**//Δημιουργούμε Query μέσω της γλώσσας XQuery και το αποτέλεσμα αυτής μας δίνει όλο το περιεχόμενο του Exist\_template.xml μας που βρίσκεται στην Εxist.** 

ResourceSet result = service.query("for  $x$  in doc('Exist\_template.xml') return  $x$ ");

 $ResourceIterator i = result.getIterator();$ 

while (i.hasMoreResources()) {

 $r = i.nextResource$ ;

```
 }
```
Collection

colfinal=DatabaseManager.getCollection("xmldb:exist://localhost:8080/exist/xmlrpc/db/final" ,"admin","admin");

**//Μέσω ενός XMLSerializer αποθηκεύουμε το περιεχόμενο του Exist\_template.xml στο δίσκο μας.Ταυτοχρώνος δημιουργούμε σε καινούργιο φάκελο στην Exist ένα καινούργιο Document που είναι τύπου XMLResource και εκεί μέσα αποθηκεύουμε το παρεχόμενο που πήραμε από το Exist\_template.xml.** 

XMLResource documentbef = (XMLResource)r;

**//Μέσω ενός XMLSerializer αποθηκεύουμε το περιεχόμενο του Exist\_template.xml στο δίσκο μας.** 

doc2=(Document) documentbef.getContentAsDOM();

doc2.normalize();

OutputFormat format = new OutputFormat( $doc2$ );

format.setIndenting(true);

XMLSerializer serializer = new XMLSerializer(

new FileOutputStream(new File("C:\\Configuration\\XmlCopy.xml")), format);

serializer.serialize(doc2);

String onoma=jTextField1.getText();

String FinalOnoma=onoma+"\_"+currentDate;

XMLResource

document=(XMLResource)colfinal.createResource(FinalOnoma,"XMLResource");

XPathQueryServiceservicefinal

= (XPathQueryService)colfinal.getService("XPathQueryService", "1.0");

servicefinal.setProperty("indent", "yes");

File f2=new File("C:\\Configuration\\XmlCopy.xml");

if(!f2.canRead()) {

System.out.println("cannot read file");

return;

}document.setContent(f2);

System.out.println(document.getId());

colfinal.storeResource(document);

System.out.println("ok.");

**//Σ'αυτό το σημείο παίρνουμε τους codes από τα τις προτιμησεις του χρηστή και τους αποθηκεύουμε σε συγκεκριμένες μεταβλητές πριν τα αποθηκεύσουμε στο τελικό Xml.Oλα τα δεδομένα των jComboBox και jList μας βρίσκονται σε μίκρα Χml που είναι αποθηκευμένα στο δίσκο μας στο σημείο C:\Configuration.** 

**Στα αtributes των επιλογών των κάθε Xml χωριστά βρίσκονται οι codes οι όποιοι χρειαζόμαστε..Πρίν γίνει η αντιστοίχηση των κωδικών με τις επιλογές που έκανε ο χρήστης αποθηκεύουμε σε μια μεταβλητή τύπου String την επιλογή που κάνει ο χρηστής.** 

minorFunc=(String)jComboBox2.getSelectedItem();

**//Διαβάζουμε το Χml που θέλουμε από το δίσκο χρησιμοποιώντας έναν File Reader.Έπειτα αποθηκεύουμε το αποτέλεσμα από αυτά που διαβάσαμε σε μια μεταβλητή τύπου String.** 

File minFunc = new File("C:\\Configuration\\MinorRoom.xml");

FileReader rdminor = new FileReader(minFunc);

char[] bufminor = new char[(int)minFunc.length()];

rdminor.read(bufminor);

patternStr = new String(bufminor);

**//Περνάμε τα δεδομένα σε μια μεταβλητή τύπου InputStream και δημιουργούμε ένα αντικείμενο τύπου DocumentBuilderFactory.Μέσω αυτού δημιουργούμε ένα αντικείμενο τύπου docBuilder και μεσω αυτού κάνουμε parse τα δεδομένα μας σε ένα αντικείμενο τύπου Document και με όνομα myXML.** 

InputStream isminor = new ByteArrayInputStream(patternStr.getBytes("utf-8"));

DocumentBuilderFactory docBuilderFactoryminor

= DocumentBuilderFactory.newInstance();

DocumentBuilder docBuilderminor =docBuilderFactoryminor.newDocumentBuilder();

Document myXMLminor=docBuilderminor.parse(isminor);

myXMLminor.normalize();

 **//Mεσω του myXML παίρνουμε το DocumentElement του XML μας και το αποθηκεύουμε στην μεταβλητή myXMLElement.Έπειτα μέσω αυτού παίρνουμε μια λίστα με τα Elements που έχουν tagName Item και τα αποθηκεύουμε σε μια μια μεταβλητή τύπου Nodelist** 

Element myXMLElementminor = myXMLminor.getDocumentElement();

NodeList commonListminor = myXMLElementminor.getElementsByTagName("Item");

int listminor=0;

while(listminor<commonListminor.getLength()){

Node commonNode = commonListminor.item(listminor);

Element commonElement = (Element)commonNode;

Node myNode = commonNode.getNextSibling();

myNode=commonElement.getFirstChild();

**//Μέσω μιας επανάληψης While παίρνουμε μια μια τις τιμές από το Χml και τις συγκρίνουμε με την τιμή που έχουμε αποθηκεύσει στην μεταβλητη τύπου String.Όταν θα βρούμε την τιμή η οποία θα επαληθεύει την ισότητα παίρνουμε την τιμή του attribute που αντιστοιχεί σ'αυτήν (που αποτελεί και τον code που θέλουμε) και τον αποθηκεύουμε σε μια μεταβλητή τύπου String.Aξίζει να σημειωθεί ότι αυτός ο κώδικας επαναλαμβάνεται για όλα τα jComboBox και για όλα τα jList των οποίων χρειαζόμαστε τους codes τους.** 

String a =myNode.getNodeValue();

if(a.equalsIgnoreCase(minorFunc)){

minorCode =commonElement.getAttribute("id");

break;

 $\left\{ \text{else} \right\}$  listminor++;  $\left\{ \right\}$ 

**//Στον δίσκο μας και στο path C:\Configuration υπάρχει ένα ακόμα Χml που ονομάζεται Rules.xml.Σ'αυτό το Χml είναι αποτυπωμένοι κάποιοι κανόνες που χρησιμοποιούνται για το γέμισμα του συγκεκριμένου χώρου.Kάθε κανόνας χωριστά εισάγει διαφορετικά στοιχεία μέσα στο χώρο.Στο attribute (με όνομα id) του κάθε κανόνα υπάρχει ένα 5ψηφιος αριθμος.Αυτός ο αριθμός δεν είναι τπτ άλλο από τα codes των επιλογών που επηρεάζουν το κάθε κανόνα.** 

**//Έτσι αυτό που κάνουμε σ'αυτό το σημείο του κώδικα είναι να ελέγχουμε αν οι επιλογές που έχει κάνει ο χρηστής ταιριάζουν με κάποιο κανονα.Οι επιλογές του χρηστή που μας ενδιαφέρουν σε πρώτη φάση είναι το Room, Is this room going to be used only as"R1"or also as,State,NumberChildren,Character.Έτσι βάζουμε τα codes από αυτά τα στοιχεία σε ένα πινάκα String πέντε χαρακτήρων για να μπορέσουμε να τα συγκρίνουμε με τον αttribute του κανόνα που και αυτό αποτελείτε από 5 χαρακτήρες.** 

int secXml=0;

```
 String aString = Integer.toString(secXml);
```
rules[0]=majorCode;

rules[1]=minorCode;

rules[2]=stateCode;

**//Σ'αυτό το σημείο ελένγχουμε τι έχει επιλέξει ο χρηστής όσο αναφορά την οικογενειακή του κατάσταση.Αν έχει επιλέξει Single τότε δίνουμε εμείς την τιμή 0 στον code που αφορά τον αριθμό των παιδιών του γιατί αλλιώς θα πάρει την τιμή null κάτι πού δεν θα μας βολεύει στην σύγκριση.** 

if(selectedItem.equalsIgnoreCase("Single")){

rules[3]=aString;

kidsCodeRule=aString;

}else if(selectedItem.equalsIgnoreCase("Familly"))

{

rules[3]=nokidsCode;

kidsCodeRule=nokidsCode; }

rules[4]=characterCode;

Vector finalVector=new Vector();

**//Oπως και στα προηγούμενα Xml διαβάζουμε το Χml από το δίσκο που έχει τα δεδομένα μας χρησιμοποιώντας έναν FileReader.Έπειτα αποθηκεύουμε το αποτέλεσμα από αυτά που διαβάσαμε σε μια μεταβλητή τύπου String.** 

File frules = new File("C:\\Configuration\\Rules.xml");

FileReader rdrules = new FileReader(frules);

char[] bufrules = new char[(int)frules.length()];

rdrules.read(bufrules);

 $patternStr = new String(bufrules);$ 

**//Περνάμε τα δεδομένα σε μια μεταβλητή τύπου InputStream και δημιουργούμε ένα αντικείμενο τύπου DocumentBuilderFactory.Μέσω αυτού δημιουργούμε ένα αντικείμενο τύπου docBuilder και μέσω αυτού κάνουμε parse τα δεδομένα μας σε ένα αντικείμενο τύπου Document και με όνομα myXML**

InputStream isrules = new ByteArrayInputStream(patternStr.getBytes("utf-8"));

DocumentBuilderFactory docBuilderFactoryrules

= DocumentBuilderFactory.newInstance();

DocumentBuilder docBuilderrules =docBuilderFactoryrules.newDocumentBuilder();

Document myXMLrules =docBuilderrules.parse(isrules);

myXMLrules.normalize();

Element myXMLElementrules = myXMLrules.getDocumentElement();

```
 NodeList commonList = myXMLElementrules.getElementsByTagName("rule"); 
    int irules=0; 
        while (irules<commonList.getLength())
          { 
    Node commonNode = commonList.item(irules);
         Element commonElement = (Element)commonNode; 
   String b=(String)commonElement.getAttribute("id"); 
//O αλγόριθμος που ακολουθει αφορά τον έλεγχο που κάνουμε στο αν oι codes των
επιλογών του χρηστή που αφορούν τους κανόνες είναι ίδιοι με κάποιο κανόνα που
βρίσκεται στο xml με όνομα Rules.xml.Παίρνουμε ένα ένα τον code του κανόνα και
βάζουμε ένα ένα τα στοιχεία του σε ένα πινάκα String με όνομα wrules.Έπειτα
ελέγχουμε ένα ένα τα στοιχεία μεταξύ των δυο String εάν είναι ακριβώς ιδία μεταξύ
τους. 
 int attrlenght=0;
          int attrlenghtfin=1; 
          String []wrules=new String[5]; 
          while(attrlenght<b.length()){ 
         wrules[attrlenght]=b.substring(attrlenght,attrlenghtfin); 
             attrlenght++; 
            attrlenghtfin++; 
 }
```
**//Από το σύστημα μας όταν ένας χρηστής επιλέγει ότι έχει οικογένεια τότε πρέπει να επιλέξει από ποσά παιδιά αποτελείτε η οικογένεια του.Κάποιοι όμως κανόνες αφορούν ανθρώπους που έχουν οικογένεια αλλά δεν έχουν κανένα παιδι.Έτσι αν βρούμε κάποιον τέτοιο κανόνα κάνουμε τον code που αφορά τον αριθμό των παιδιών ίσον με 0 για να διευκολύνουμε τον έλεγχο.**

if((wrules[2]).equalsIgnoreCase("2") && wrules[3].equalsIgnoreCase(aString)){

rules[3]=aString;}

**//Ξεκιναει ο έλεγχος..** 

int comp=0;

While (comp<rules. Length) {

if(rules[comp].equalsIgnoreCase(wrules[comp])){

comp++;

khj=true;

}else{

khj=false;

break;}}

**//Αν οι επιλογές που έχει κάνει ο χρηστής επαληθεύουν κάποιο κανόνα μας τότε η μεταβλητή khj γίνεται true.Έπειτα μπαίνουμε στον κόμβο του κανόνα που επαλήθευσε τον έλεγχο μας και αποθηκεύουμε διάφορα στοιχεία του σε κάποιες μεταβλητές.Ελενχουμε ένα ένα τα παιδιά του κομβου.Αρχικά αποθηκεύουμε στην μεταβλητή nam το στοιχειό που θα επηρεάζεται από τον κανόνα και έπειτα στην μεταβλητή path το path στο οποίο βρίσκεται αυτό το στοιχειό στο Χml με όνομα XML\_templates.xml.Αυτο το Χml είναι άδειο από προτιμήσεις ενός χρήστη αλλά έχει αποθηκευμένες όλες εκείνες τις πληροφορίες που χρειάζονται για την δομή ενός χώρου.Αποτελεί στην ουσία το template ενός δωματίου.Τέλος αποθηκεύουμε στον finalVector τις τιμές των αttribute του στοιχείου που θα επηρεαστεί από τον κανόνα.** 

if(khj==true){

Node aaa=commonElement.getFirstChild().getNextSibling();

Element zzz=(Element)aaa;

int num=0;

while(zzz.hasAttributes()){

String attr=zzz.getAttribute("type");

path=zzz.getAttribute("path");

nam=zzz.getTagName();

NodeList cv=commonElement.getElementsByTagName(nam);

int countElem=cv.getLength();

int yyy=0;

while(yyy<countElem){

Node nh=cv.item(yyy);

Element cb=(Element)nh;

attr=cb.getAttribute("type");

finalVector.add(yyy, attr);

yyy++; }

// **Δημιουργούμε query στο 'XML\_templates.xml' με βάση την μεταβλητή nam στην οποία έχουμε αποθηκεύσει το όνομα του στοιχείου που επηρεάζεται από τον κανονα.Το αποτέλεσμα της θα μας επιστρέψει όλο το κόμβο με το όνομα που έχουμε αποθηκεύσει στην μεταβλητή nam εκτός από τα στοιχεία στην opening tag και τα στοιχεία της closing tag.Στα στοιχεία αυτά υπάρχει και ένα attribute για κάθε Element με όνομα type.** 

```
//Στην τιμή του attribute κάθε φορά θα προσθέτουμε την τιμή που θα έχουμε την
συγκεκριμένη στιγμή στο finalVector. 
ResourceSet resultDoFurn = service.query("doc('XML_templates.xml')//"+nam+"/(* except
"+nam+")"); 
 ResourceIterator iDoFurn = resultDoFurn.getIterator(); 
   Vector zits=new Vector(); 
int k=0;
while (iDoFurn.hasMoreResources()) { 
    rDoFurn =iDoFurn.nextResource(); 
zits.add(k,(String)rDoFurn.getContent()); 
k++;}int z=0;
    while(z<zits.size()){ 
     if(z=0){
       im=(String)zits.get(z); else{ 
         inm=inm+(String)zits.get(z); } 
 z^{++};}
/// Μέσω της XqueryUpdate κάνουμε insert το αποτέλεσμα της προηγούμενης Query 
μας στο Xml που θα αποτυπώσουμε τις επιθυμίες του χρηστή και ως path θα
χρησιμοποιήσουμε την μεταβλητή path στην οποία έχουμε αποθηκεύσει το path που
βρίσκεται το στοιχειό που επηρεάζεται από το κανόνα. Στην τιμή του attribute κάθε
```
44

**φορά θα προσθέτουμε την τιμή που θα έχουμε την συγκεκριμένη στιγμή στο finalVector.** 

ResourceSet copyFurn = servicefinal.query("update insert <"+nam+" type='"+finalVector.get(num)+"'>"+inm+"</"+nam+">into doc('"+FinalOnoma+"')/"+path+"['"+num+"']"); num++; Node finalNode =zzz.getNextSibling(); **//Για να μην μπεί ο η επανάληψη μας στην Closing Tag και μας επιστρέψει την τιμή null ελέγχουμε πότε το τελευταίο Εlement του DocumentElement (commonElement) είναι το ίδιο Element με το τελευταίο Element του κόμβου μας. //Μολις συμβεί κάτι τέτοιο σταματάμε τον έλεγχο μας.**  if(finalNode.isSameNode(commonElement.getLastChild())){ break; } finalNode= finalNode.getNextSibling(); zzz=(Element) finalNode; } break; }else if(khj==false){ irules++; }  **//Aν βγει από την επανάληψη και η τιμή khj έχει την τιμή false(αυτό σημαίνει ότι κανένας κανόνας δεν ταίριαζε ακριβώς με τα codes των επιλογών του χρήστη )τότε κάνουμε ξανά τον ίδιο έλεγχο με την μόνη διαφορά αυτήν την φορά ότι θεωρούμε σαν ισότητα μεταξύ των δυο στοιχείων αν στον code που παίρνουμε από το Xml με τους κανόνες έχεις ως τιμή το 0.Έπειτα αφού βρούμε τον code που επαληθεύει τον κανόνα μας κάνουμε ακριβώς την ιδία διαδικασία με παραπάνω.**  if(khj==false){

45

irules=0;

while (irules<commonList.getLength())

{

```
Node commonNode = commonList.item(irules);
```
Element commonElement = (Element)commonNode;

String b=(String)commonElement.getAttribute("id");

int attrlenght=0;

int attrlenghtfin=1;

String []wrules=new String[5];

while(attrlenght<b.length()){

wrules[attrlenght]=b.substring(attrlenght,attrlenghtfin);

attrlenght++;

```
 attrlenghtfin++;}
```
if((wrules[2]).equalsIgnoreCase("2") && wrules[3].equalsIgnoreCase(aString)){

rules[3]=aString;}

int comp=0;

while(comp<rules.length){

if(rules[comp].equalsIgnoreCase(wrules[comp])||wrules[comp].equalsIgnoreCase(aString)){

comp++;

khj=true;

}else{

khj=false;

```
break;} }
if(khj=true) Node aaa=commonElement.getFirstChild().getNextSibling(); 
 Element zzz=(Element)aaa; 
  int num=0; 
  while(zzz.hasAttributes()){ 
   String attr=zzz.getAttribute("type"); 
   path=zzz.getAttribute("path"); 
   nam=zzz.getTagName(); 
  NodeList cv=commonElement.getElementsByTagName(nam); 
   int countElem=cv.getLength(); 
       int yyy=0; 
       while(yyy<countElem){ 
         Node nh=cv.item(yyy); 
         Element cb=(Element)nh; 
         attr=cb.getAttribute("type"); 
         finalVector.add(yyy, attr); 
         yyy++; } 
ResourceSet resultDoFurn = service.query("doc('XML_templates.xml')//"+nam+"/(* except
"+nam+")"); 
ResourceIterator iDoFurn = resultDoFurn.getIterator();
```

```
 Vector zits=new Vector(); 
 int k=0;
while (iDoFurn.hasMoreResources()) { 
     rDoFurn =iDoFurn.nextResource(); 
zits.add(k,(String)rDoFurn.getContent()); 
k++;}int z=0;
    while(z<zits.size()){ 
     if(z=0){
         inm=(String)zits.get(z);} 
      else{ 
          inm=inm+(String)zits.get(z); } 
  z^{++};}
ResourceSet copyFurn = servicefinal.query("update insert <"+nam+" 
type='"+finalVector.get(num)+"'>"+inm+"</"+nam+">into 
doc('"+FinalOnoma+"')/"+path+"['"+num+"']"); 
 num++; 
 Node finalNode =zzz.getNextSibling(); 
if(finalNode.isSameNode(commonElement.getLastChild())){ 
   System.out.println("telos"); break;} 
finalNode= finalNode.getNextSibling();
```

```
48
```
zzz=(Element) finalNode;

} break;

}else if(khj==false){irules++; }

**//Εκτός από τους παραπάνω κανόνες που επηρεάζουν τα διάφορα επιπλέον στοιχεία που θα προσθέσαμε στο χώρο έχουμε και τους κανόνες που επηρεάζουν τα χρώματα που θα έχει ο έχει ο χώρος.Το xml που είναι αποτυπωμένοι οι κανόνες για τα χρώματα βρίσκεται στο C:\Configuration με όνομα ColorRules.xml.Στο attribute (με όνομα id) του κάθε κανόνα υπάρχει ένα 2ψηφιος αριθμός.** 

**//Αυτός ο αριθμός δεν είναι τίποτα άλλο από τα codes των επίλογων που επηρεάζουν το κάθε κανονα.Ετσι αυτό που κάνουμε σ'αυτό το σημείο του κώδικα είναι να ελέγχουμε αν οι επιλογές που έχει κάνει ο χρηστής ταιριάζουν με κάποιο κανονα.Οι επιλογές του χρηστή που μας ενδιαφέρουν είναι το Μοοd,και το ColorToAvoid. .Έτσι βάζουμε τα codes από αυτά τα στοιχεία σε ένα πινάκα String 2 χαρακτήρων για να μπορέσουμε να τα συγκρίνουμε με το αttribute του κανόνα που και αυτό αποτελείτε από 2 χαρακτήρες επίσης.Αξίζει να σημειωθεί ότι για να μπορέσει ο χρηστής να επιλέξει το ColorToAvoid θα πρέπει πρώτα να επιλέξει μία επιλογή στο Mood.Ανάλογα με την επιλογή που θα κάνει θα είναι και διαφορετική η τριπλέτα των χρωμάτων που θα εμφανίζεται στο ColorToAvoid.Όποιο Color επιλέξει ο χρηστής από την τριπλέτα χρωμάτων τα αλλά δυο θα είναι αυτά που θα αποτυπωθούν στο Χml στο στοιχειό με όνομα ColorPalette.** 

cPalette[0]=moodCode;

cPalette[1]=cAvoidCode;

Vector finalVectorcPallete=new Vector();

File fcPalette = new File("C:\\Configuration\\ColorRules.xml");

FileReader rdcPalette = new FileReader(fcPalette);

char[] bufcPalette = new char[(int)fcPalette.length()];

rdcPalette.read(bufcPalette);

 $patternStr = new String(bufcPalette);$ 

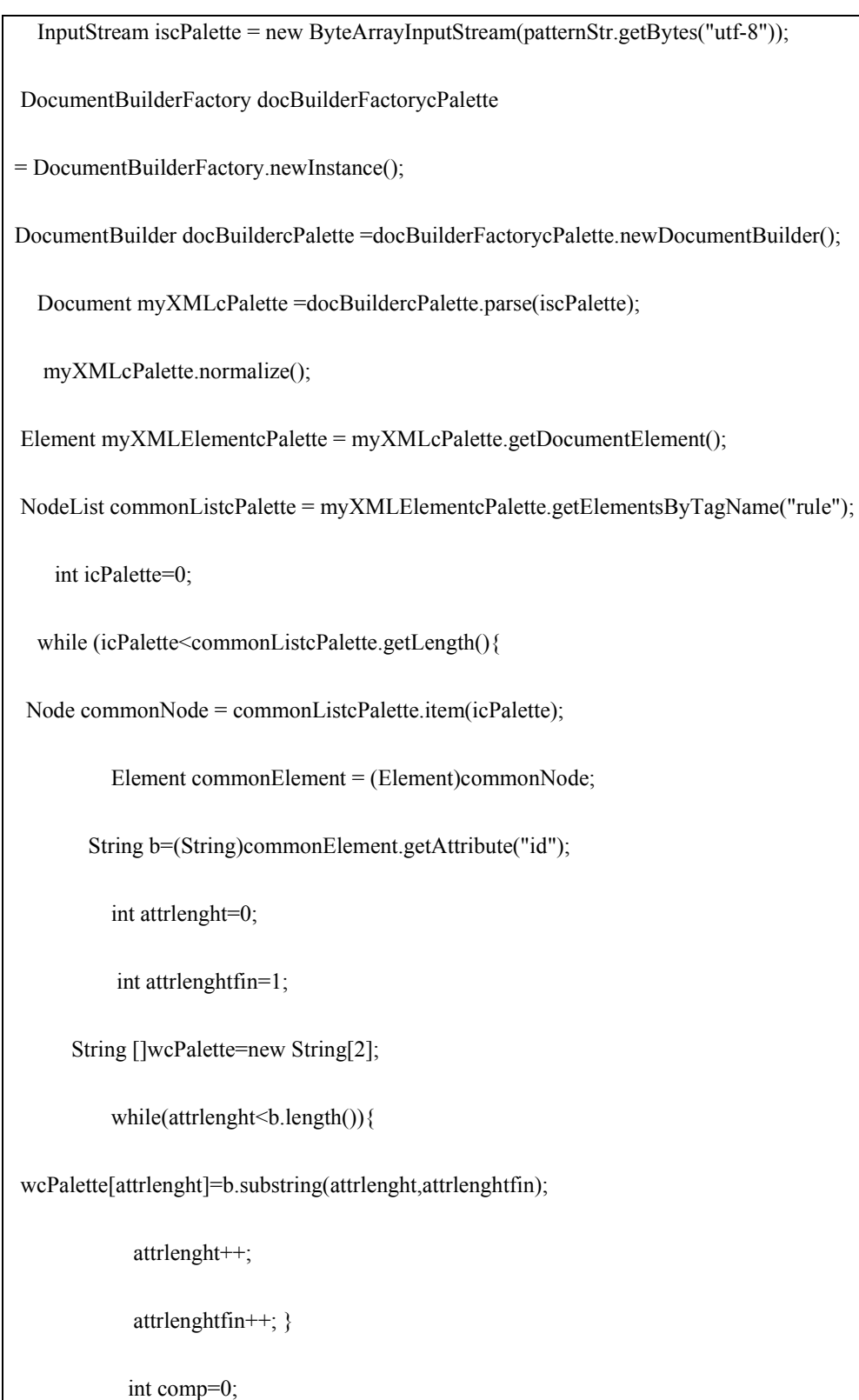

```
 while(comp<cPalette.length){ 
     if(cPalette[comp].equalsIgnoreCase(wcPalette[comp])){ 
                comp++; 
                khj=true;}else{ 
                khj=false; 
                break;}} 
  f(kh)==true){
 NodeList nodeList1=commonElement.getElementsByTagName("ColorPalette"); 
      int k=0;
   while (k<nodeList1.getLength()){
     Node node1 = nodeList1.item(k);
           Element element1 = (Element)node1;
       Node myNode = node1.getNextSibling(); 
        myNode=element1.getFirstChild(); 
           String a =myNode.getNodeValue(); 
       finalVectorcPallete.add(k,a); 
      k++;} 
        break; 
        }else if(khj==false){ icPalette++; }}
```

```
51
```

```
//Μολις τελειώσει η επανάληψη στο Vector finalVectorcPallete έχουμε αποθηκεύσει τα 2 
χρώματα που θα χρειαστεί να κάνουμε insert στο Xml.Αυτό γίνεται στο παρακάτω
κώδικα. 
int uy=0;
  while(uy<finalVectorcPallete.size()){ 
ResourceSet colourPallete=servicefinal.query("update replace doc('"+FinalOnoma+"')
//ColorPalette with <ColorPalette ColorPaletteIndexName='default ColorPalette Index 
Names' 
ColorPaletteIndexURL='"+pathCAvoid+"'>"+finalVectorcPallete.get(uy)+"</ColorPalette>")
; uy++;} 
//Στο παρακάτω String αποθηκεύουμε τους codes που επηρεάζουν τους κανόνες που
είναι υπεύθυνοι για το γέμισμα του συγκεκριμένου χώρου με επιπλέον πραγματα.Αυτή η
τιμή θα μας βοηθήσει στην εκτέλεση του Update. 
  String resultRule; 
resultRule=majorCode+minorCode+stateCode+kidsCodeRule+characterCode; 
//Το παρακάτω module κώδικα αφορά το χρώμα που επιλέγει στο κουμπί με όνομα
FavouriteColour.Παίρνει το χρώμα και το μετατρέπουμε σε δεκαεξαδικο. 
Color c1=jButton5.getBackground(); 
  String red = Integer.toHexString(c1.getRed()); 
String green = Integer.toHexString(c1.getGreen()); 
String blue = Integer.toHexString(c1.getBlue()); 
if (red.length() == 1)
red = "0" + red;if (green.length() = = 1) green = "0" + green;
```
if (blue.length()  $== 1$ )

blue =  $"0" + blue;$ 

String hexColorb1 = "#" + red + green + blue;

**//Σ'αυτό το σημείο πηγαίνουμε και αποθηκεύουμε στο Xml τις προτιμήσεις και τις επιθυμίες του χρηστή.** 

 ResourceSet roomMajor=servicefinal.query("update replace doc('"+FinalOnoma+"') //MajorFunctionality with

<MajorFunctionality MajorFunctionalityIndexName='default MajorFunctionalityIndeNames' MajorFunctionalityIndexURL='+pathMajor+'> "+majorCode+" MajorFunctionality>")

**//Αξιζει να σημειωθεί ότι αυτός ο κώδικας επαναλαμβάνεται για όλες τις επιθυμίες του χρηστή.Τις μεταβλητές που δίνουν τιμη στο καθε IndexURL τις παίρνουμε από το Combobox.xml και αυτές οι μεταβλητες δηλώνουν το path που βρίσκεται το κάθε xml με τα δεδομένα του κάθε jCombobox και Jlist στο δίσκο.** 

**//Αυτός ο κώδικας επαναλαμβάνεται για όλα τα Combobox και Jlist που ο χρηστής αποτυπώνει τις επιθυμίες και χρειάζονται για το γέμισμα του Xml.** 

**// O κωδικας που μας δινει το path** 

NodeList listMajorPath = myXMLElement.getElementsByTagName("MajorRoom");

Node nodeMajor = listMajorPath.item $(0)$ ;

Element elementMajor = (Element)nodeMajor;

Node myNodeMajor = nodeMajor.getNextSibling();

myNodeMajor=elementMajor.getFirstChild();

String pathMajor =myNodeMajor.getNodeValue();

# **3.4 Ανάλυση της κλάσης MiniBrowser**

#### <span id="page-53-0"></span>*3.4.1 Επεξήγηση της μεθόδου doStyle()*

private void doStyle() { **//Διαβάζουμε το Χml από το δίσκο που έχει τα δεδομένα μας χρησιμοποιώντας έναν FileReader.Έπειτα αποθηκεύουμε το αποτέλεσμα από αυτά που διαβάσαμε σε μια**

try{

File  $f = new File("C:\C \nonumber \BrowserStyles.xml")$ ;

FileReader  $rd = new FileReader(f);$ 

char[] buf = new char[(int)f.length()];

rd.read(buf);

**μεταβλητή τύπου String.** 

 $patternStr = new String(buf)$ :

patternStr=patternStr.substring(3);

**//Περνάμε τα δεδομένα σε μια μεταβλητή τύπου Input Stream και δημιουργούμε ένα αντικείμενο τύπου DocumentBuilderFactory.Μέσω αυτού δημιουργούμε ένα αντικείμενο τύπου docBuilder και μέσω αυτού κάνουμε parse τα δεδομένα μας σε ένα αντικείμενο τύπου Document και με όνομα myXML.** 

InputStream is = new ByteArrayInputStream(patternStr.getBytes("utf-8"));

DocumentBuilderFactory

docBuilderFactory= DocumentBuilderFactory.newInstance();

DocumentBuilder docBuilder =docBuilderFactory.newDocumentBuilder();

Document myXML =(Document) docBuilder.parse(is);

myXML.normalize();

Element myXMLElement = myXML.getDocumentElement();

**//Συγκρίνουμε την μεταβλητή rs που την είχαμε στείλει σαν όρισμα μέσα από την κλάση MyWizard με την μεταβλητή τύπου String με όνομα Modern(είναι ένα από τα ονόματα των Style που έχουμε).Aν ισχύει η ισότητα φτάνουμε μέχρι την τιμή του πρώτου παιδιού του κάθε Element και την αποθηκεύουμε σε μια μεταβλητή τύπου String με όνομα finalUrl.** 

if(rs.equalsIgnoreCase("Modern")){

NodeList commonList = myXMLElement.getElementsByTagName("Modern");

Node commonNode = commonList.item $(0)$ ;

Element commonElement = (Element)commonNode;

Node myNode = commonNode.getNextSibling();

myNode=commonElement.getFirstChild();

finalUrl=myNode.getNodeValue();

**//Στο locationTextField του Browser δίνουμε κάθε φορά την τιμή της finalUrl.** 

locationTextField.setText(finalUrl);

**//Mε την loadPage() φορτώνουμε κάθε φορά την ανάλογη σελίδα.** 

 $loadPage();$  } }

catch(Exception e){e.printStackTrace();} }

**//Αξίζει να σημειωθεί ότι αυτός ο κώδικας επαναλαμβάνεται για κάθε style χωριστα.Δηλαδη στην θέση του Modern έχουμε επίσης και Classic, Retro, African, Cottage, Futuristic, Japanese, Minimal,Morocco.Μ'αυτήν την μέθοδο πετυχαίνουμε να ελέγχουμε ανάλογα με το style που έχουμε επιλέξει από την κλάση MyWizard πιο θα είναι και το site με τις φωτογραφίες που θα σηκώσει η εφαρμογή μας.(MiniBrowser).Οι τοποθεσίες των site βρίσκονται στο ιεραρχικό xml που είναι αποθηκευμένο στο δίσκο μας με όνομα BrowserStyles.xml** 

```
 private void loadPage() 
//Σ'αυτήν την μέθοδο παίρνουμε την διεύθυνση από την address bar και την περνάμε σε
μια μεταβλητή τύπου String.Δημιουργούμε ένα νέο αντικείμενο τύπου Url και περνάμε
σαν όρισμα την μεταβλητή τύπου String.Έπειτα καλούμε την μέθοδο showPage 
περνώντας την σαν όρισμα το αντικείμενο τύπου Url. 
{ try{ 
  String s = locationTextField.getText();
```
URL  $u = new \text{ URL}(s)$ ;

showPage(u);

 $\}$  catch (Exception e) $\}$ 

#### *3.4.3 Επεξήγηση της μεθόδου showPage()*

private void showPage(URL pageUrl){

**//Αυτή η μέθοδος είναι υπεύθυνη για την εμφάνιση της ιστοσελίδας μας στον JEditorPane.Στέλνουμε με μορφή Url το link που βρισκεται στην addressbar του Browser και μέσω της εντολής displayEditorPane.setPage(pageUrl) η σελίδα που επιθυμούμε εμφανίζεται στον Βrowser.** 

setCursor(Cursor.getPredefinedCursor(Cursor.WAIT\_CURSOR));

try {URL currentUrl = displayEditorPane.getPage();

displayEditorPane.setPage(pageUrl);

**//Aν πατήσουμε κάποιο άλλο link ενημερώνουμε την address Bar με το καινούργιο Url**.

URL newUrl = displayEditorPane.getPage();

<span id="page-56-0"></span>locationTextField.setText(newUrl.toString());}

**//Av o browser δεν θα μπορέσει να εμφανίσει για κάποιο λόγο την σελίδα που θέλουμε μας ενημερώνει με το παρακάτω μήνυμα.** 

catch (Exception e){

showError("Unable to load page");}

finally{setCursor(Cursor.getDefaultCursor());}}

# **3.5 Aνάλυση της Κλάσης Update.java**

Η κλάση Update.java είναι ιδία με την κλάση MyWizard εκτός από την μέθοδο updateForm() και την μέθοδο ActionPerformed() του κουμπιού jButton4(Update) στο σημείο που θα γίνουν Update τα στοιχεία που παίρνουμε από τους κανόνες και συγκεκριμένα στο σημείο που μετράμε τα στοιχεία από τους κανόνες που έχουμε ήδη στο Xml και στα στοιχεία από τους κανόνες που θα αποτυπωθούν στο Χml μετά την διαδικασία του Update .H μέθοδος updateForm() καλείτε μέσα από τον Constructor και είναι υπεύθυνη για να 'σηκώσει' τις επιλογές του χρηστή που έχουν αποτυπωθεί στο Χml (οι περισσότερες σε μορφή code)και να τις αντιστοιχήσει με τις αντιστοιχείς τιμές τους στα ξεχωριστά xml.Στα ξεχωριστά Χml στην θέση της τιμής του attribute έχουμε τον code και στην θέση του τιμής του πρώτου παιδιού για κάθε Elemet έχουμε την τιμή που αντιστοιχεί στον code.Αξίζει να σημειωθεί ότι στον Constructor της κλάσης Update παίρναμε σαν όρισμα το όνομα του Χml(σε μια μεταβλητή τύπου String) που έχει αποτυπωμένο τις επιθυμίες του χρηστή και θα είναι αυτό στο οποίο θα γίνει το Update.

#### *3.5.1 Επεξήγηση της μεθόδου UpdateForm()*

**//Kάνουμε σύνδεση με την Exist και παίρνουμε το Collection στο οποίο έχουμε αποθηκεύσει το Χml στο οποίο είναι αποτυπωμένες οι επιθυμίες του χρηστή.** 

try{

String driver = "org.exist.xmldb.DatabaseImpl";

 $Class cl = Class-forName(driver);$ 

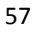

Database database = (Database) cl.newInstance();

DatabaseManager.registerDatabase(database);

```
Collection col =
```
DatabaseManager.getCollection("xmldb:exist://localhost:8080/exist/xmlrpc/db/final");

 XPathQueryService service = (XPathQueryService) col.getService("XPathQueryService", "1.0");

service.setProperty("indent", "yes");

**//Δημιουργούμε Queries που το αποτέλεσμα τους θα μας δώσει την επιθυμία του χρηστή αποτυπωμένη σε ένα κωδικό.Αυτό τον κωδικό τον αποθηκεύουμε σε μια μεταβλητή τύπου String.** 

ResourceSet style = service.query("data(doc('"+xml+"')//style)");

 $m = style.getIterator();$ 

while(m.hasMoreResources()) {

Resource  $r = m.nextResource$ );

```
 roomStyle=((String)r.getContent()); }
```
**//Πηγαίνουμε στο xml που αντιστοιχεί στο JComboBox ή Jlist για τo οποίο ψάχνουμε την τιμή.Ελέχγουμε τον code που έχουμε κρατήσει στην μεταβλητή τύπου String από πάνω με ποιά τιμή του attribute είναι ίδιος.** 

File frstyle = new File("C:\\Configuration\\RoomStyle.xml");

FileReader rdstyle = new FileReader(frstyle);

char[] bufstyle = new char[(int)frstyle.length()];

rdstyle.read(bufstyle);

patternStr = new String(bufstyle);

InputStream isstyle = new ByteArrayInputStream(patternStr.getBytes("utf-8"));

 DocumentBuilderFactory docBuilderFactorystyle = DocumentBuilderFactory.newInstance();

DocumentBuilder docBuilderstyle =docBuilderFactorystyle.newDocumentBuilder();

Document myXMLstyle=docBuilderstyle.parse(isstyle);

myXMLstyle.normalize();

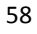

```
Element myXMLElementstyle = myXMLstyle.getDocumentElement();
```

```
 commonListstyle = myXMLElementstyle.getElementsByTagName("Item");
```
int istyle=0;

while(istyle<commonListstyle.getLength()){

Node styleNode = commonListstyle.item(istyle);

Element styleElement = (Element)styleNode;

styleCode =styleElement.getAttribute("id");

**//Μόλις βρούμε τον κόμβο που έχει ίδιο code παίρνουμε την τιμή του πρώτου παιδιού του και με την μέθοδο setSelectedItem ή με την μεθoδο setSelectedValue δίνουμε τιμές σε κάθε JComboBox ή για κάθε JList αντίστοιχα.Αυτές οι τιμές είναι οι τιμές που έχει επιλέξει ο χρηστής κατά την διαδικασία της δημιουργίας νέου δωματίου και έτσι κατά της διαδικασίας του Update είναι οι και οι τιμές που θα εμφανίζονται στα JComboBox και JList.Αξίζει να σημειωθεί ότι όλη αυτήν η διαδικασία είναι ίδια για όλα τα JCoboBox και JList για τα οποία έχουμε αποθηκεύσει τα code τους στο Xml που είναι αποτυπωμένες οι επιθυμίες του χρηστή.** 

```
if(styleCode.equalsIgnoreCase(roomStyle)){
```

```
 Node myStyleNode = styleNode.getNextSibling();
```

```
 myStyleNode=styleElement.getFirstChild();
```

```
 styleUpdate =myStyleNode.getNodeValue();
```
break;

```
 }else{
```

```
istvle++; } }
```
jComboBox3.setSelectedItem(styleUpdate);

### *3.5.2 Επεξήγηση της μεθόδου jButton4ActionPerformed ()(κουμπί Update)*

//**Δημιουργούμε Query που το αποτέλεσμα της μας γυρνά πόσα στοιχεία με όνομα που έχει η μεταβλητή nam υπάρχουν αποτυπωμένα στο Xml.**

ResourceSet resultDoCount = servicefinal.query("count(doc(" $+xml+$ ")/" $+nam+$ ")");

ResourceIterator iDoCount = resultDoCount.getIterator();

while (iDoCount.hasMoreResources()) {

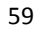

```
 Resource rDoCount =iDoCount.nextResource(); 
  doCount=((String)rDoCount.getContent()); 
         } 
    int count =Integer.parseInt(doCount); 
//Αν ο αριθμός των στοιχείων που θα πάρουμε είναι 0 τότε κάνουμε insert του κάθε
στοιχείου όσε φορές είναι και ο αριθμός των Elements(countElem) που περιέχει ο
κόμβος με όνομα nam. 
     if(count==0){ 
     int k=0:
    while(k<countElem){ 
 ResourceSet copyFurn = servicefinal.query("update insert <"+nam+" 
type="'+finalVector.get(k)+"'>"+inm+"</"+nam+"> into doc('"+xml+"')/"+path+"['"+k+"']");
   k++;}//Eαν ο αριθμός των στοιχείων που θα πάρουμε είναι >0 τότε αφαιρούμε από τον αριθμό
των στοιχείων με όνομα που έχει η μεταβλητή nam και υπάρχουν ήδη αποτυπωμένα στο
Xml τον αριθμό Elements(countElem) που περιέχει ο κόμβος που επαλήθευσε τον
κανόνα με όνομα nam.Το αποτέλεσμα το αποθηκεύουμε στην μεταβλητή compare. 
\text{else if } (\text{count}>0) {
 int compare=count-(countElem); 
//Αν ο αριθμός που είναι αποτυπωμένος στην μεταβλητή compare είναι μεγαλύτερος από
0 τότε αυτό σημαίνει ότι ο αριθμός των στοιχείων με όνομα που έχει η μεταβλητή nam 
και υπάρχουν ήδη αποτυπωμένα στο Xml είναι μεγαλύτερος από τον αριθμό των
Elements που θα αποτυπωθούν στο Χml με το Update. 
  if(compare>0){ 
    int k=0;
    int z9=1;
//Aρα θα χρειαστούμε να κάνουμε Update στα ήδη υπάρχον Εlements oσάς φορές είναι ο
αριθμός countElem (αριθμός Elements που περιέχει ο κόμβος που επαλήθευσε τον
κανόνα με όνομα nam) και να κάνουμε Delete στοιχείων όσες φορές είναι ο αριθμός που
είναι αποτυπωμένος στην μεταβλητή compare (αριθμός που προήλθε από την παραπάνω
αφαίρεση) 
     while(k<countElem){
```

```
ResourceSet Upd=servicefinal.query("update replace doc('"+xml+"')//"+nam+"["+z9+"] with 
\langle"+nam+" type="'+finalVector.get(k)+"'>"+inm+"</"+nam+">");
   k++ ;z9++;} int m=0; 
  while(m<compare){
ResourceSet del=servicefinal.query("update delete doc('"+xml+"')//"+nam+"[last()]"); 
 m++;
//Αν ο αριθμός που είναι αποτυπωμένος στην μεταβλητή compare είναι <0 τότε σημαίνει
ότι ο αριθμός των στοιχείων με όνομα που έχει η μεταβλητή nam και υπάρχουν ήδη
αποτυπωμένα στο Xml είναι μικρότερος από τον αριθμό των Elements που θα
αποτυπωθούν στο Χml μετά το Update. 
 } }else if(compare<0){ 
//Λογω ότι αριθμός μετά την αφαίρεση θα βγει αρνητικός θα πάρουμε το απόλυτο της
τιμής. 
     compare=java.lang.Math.abs(compare); 
     int k=0;
     int z9=1;
//Aρα θα χρειαστούμε να κάνουμε Update στα ήδη υπάρχον Εlements oσες φορές είναι ο
αριθμός count (αριθμός Elements που υπάρχει ήδη αποτυπωμένος στο Xml με όνομα
nam) και να κάνουμε Insert στοιχείων όσες φορές είναι ο αριθμός που είναι
αποτυπωμένος στην μεταβλητή compare (αριθμός που προηλθε από την παραπάνω
αφαίρεση) 
while(k<count){
ResourceSet Upd=servicefinal.query("update replace doc('"+xml+"')//"+nam+"["+z9+"] with 
\langle"+nam+" type="'+finalVector.get(k)+"'>"+inm+"\langle"+nam+">");
   k++;
    z^{9++} } 
   int m=0; 
   int vec=k-1; 
  while(m<compare){
```
<span id="page-61-0"></span>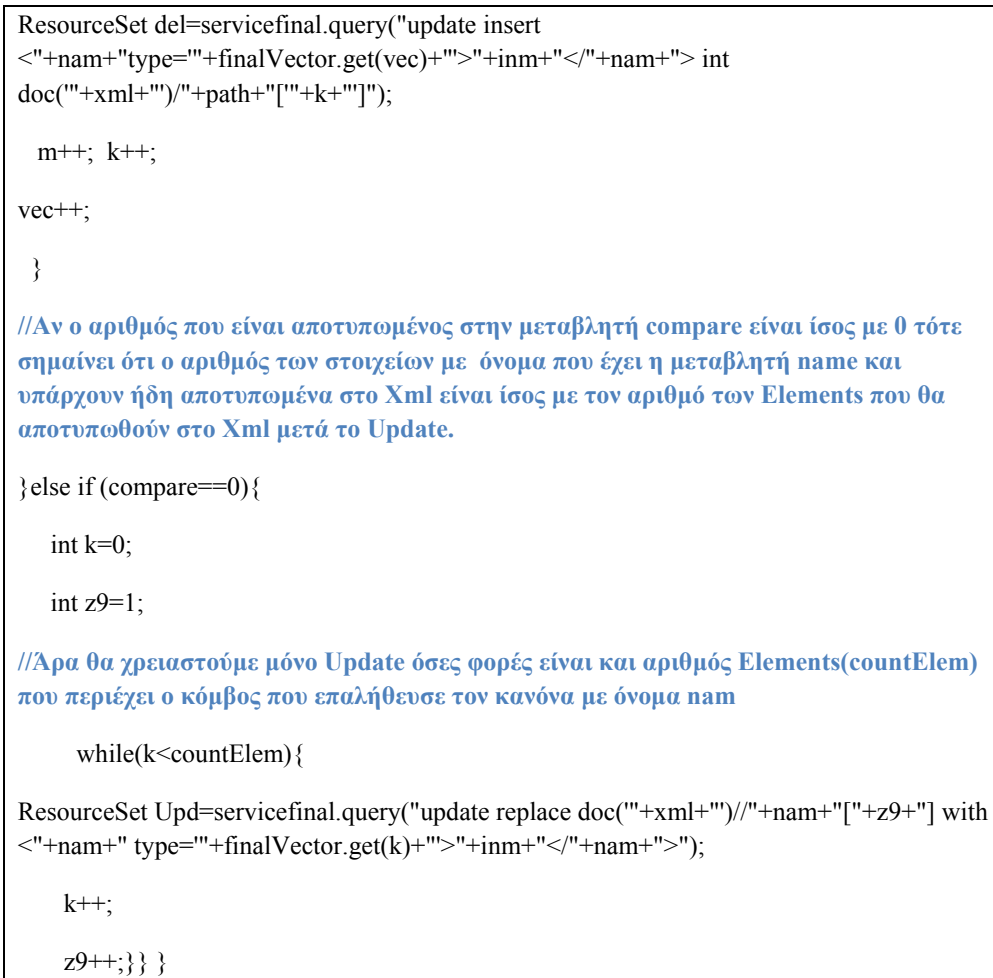

# **3.6 Aνάλυση της κλάσης Proxy.java**

# *3.6.1 Επεξήγηση της μεθόδου doExit()*

**//Χρησιμοποιούμε την κλάση Proxy.java και πιο συγκεκριμένα την μέθοδο doExit() για να δώσουμε αν χρειαστεί τιμές Host και Port στην εφαρμογή MiniBrowser.Το αντικείμενο Proxy καλείτε μέσα από την εφαρμογή ΜiniΒrowser εάν επιλέξουμε από to JMenu την επιλογή ProxySettings.Αξίζει να σημειωθεί ότι οι τιμές που δίνουμε στο Ηοst και Port αποθηκευεται σε ένα Xml που ονομάζεται Browser.xml και βρίσκεται στο path C:\\Configuration.** 

private void doExit() {

try{

File  $f = new File("C:\allowbreak\Configuration\cdot\Browser.xml")$ ;

FileReader  $rd = new FileReader(f);$ 

char[] buf = new char[(int)f.length()];

rd.read(buf);

String patternStr = new String(buf);

InputStream is = new ByteArrayInputStream(patternStr.getBytes("utf-8"));

DocumentBuilderFactory docBuilderFactory = DocumentBuilderFactory.newInstance();

DocumentBuilder docBuilder =docBuilderFactory.newDocumentBuilder();

Document myXML =docBuilder.parse(is);

myXML.normalize();

Element myXMLElement =  $myXML.getDocumentElement$ );

NodeList commonList = myXMLElement.getElementsByTagName("Host");

NodeList commonList1=myXMLElement.getElementsByTagName("Port");

Node commonNode = commonList.item $(0)$ ;

Node commonNode1=commonList1.item(0);

Element commonElement = (Element)commonNode;

Element commonElement1=(Element)commonNode1;

**//Ελέγχουμε στο Browser.xml αν έχει ήδη τιμες.Αν ναι κάνουμε replace τις υπάρχουσες τιμές και αν όχι δημιουργούμε καινούργιους TextNodes και αποθηκεύουμε εκεί τις τιμές.** 

Boolean z= commonElement.hasChildNodes();

Boolean m= commonElement1.hasChildNodes();

if ((z==false)  $& \&$  (m==false)){

Text  $S1 = myXML.createTextNode(iTextField1.getText());$ 

commonElement.appendChild(S1);

Text  $S2 = \text{myXML}$ .createTextNode( $iTextField2.getText()$ );

commonElement1.appendChild(S2);

OutputFormat format = new OutputFormat(myXML);

format.setIndenting(true);

```
 XMLSerializer serializer = new XMLSerializer(
```
new FileOutputStream(new File("C:\\Configuration\\Browser.xml")), format);

serializer.serialize(myXML);

}

else if  $((z=true) \& \& (m=true))$ 

Node myNode = commonNode.getNextSibling();

Node myNode1 = commonNode1.getNextSibling();

myNode=commonElement.getFirstChild();

myNode1=commonElement1.getFirstChild();

Text S1 = myXML.createTextNode(jTextField1.getText());

commonElement.replaceChild(S1,myNode);

Text S2 = myXML.createTextNode(jTextField2.getText());

commonElement1.replaceChild(S2,myNode1);

**//Αφού τελεύσουμε με την αποθήκευση κάνουμε serialize το xml Browser.xml μέσω ενός XMLSerializer.** 

OutputFormat format = new OutputFormat(myXML);

format.setIndenting(true);

XMLSerializer serializer = new XMLSerializer(

new FileOutputStream(new File("C:\\Configuration\\Browser.xml")), format);

```
serializer.serialize(myXML); } }
```
catch(Exception e1){

e1.printStackTrace();}

**//Σαν τελευταίο βήμα δίνουμε στο σύστημα μας τις τιμές Ηοst και Port που έχουμε γράψει στο jTextField1.getText() και jTextField2.getText() μέσω της μεθόδου System.getProperties().** 

System.getProperties().put("proxySet", "true");

System.getProperties().put("proxyHost", jTextField1.getText());

System.getProperties().put("proxyPort",jTextField2.getText()); }

#### *3.7 Class Diagram*

#### <span id="page-64-0"></span>**3.7.1 Class Diagram της κλάσης LoadMyXml.java**

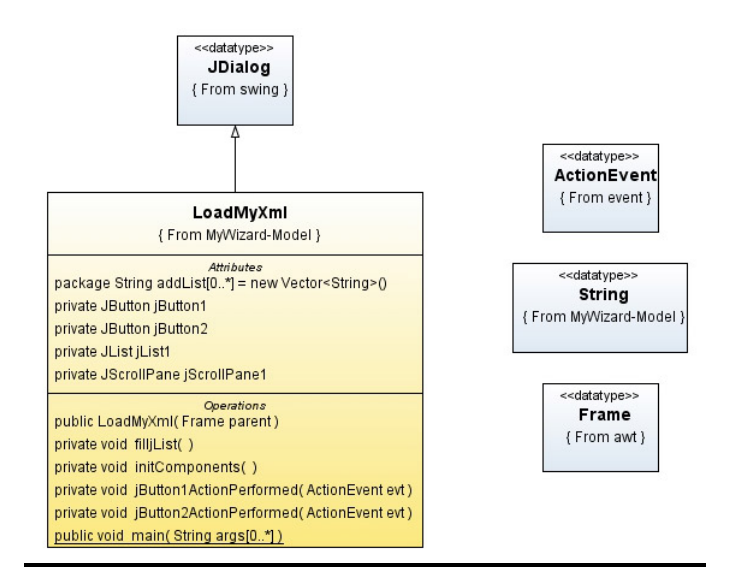

### **3.7.2 Class Diagram της κλάσης ΜiniBrowser.java**

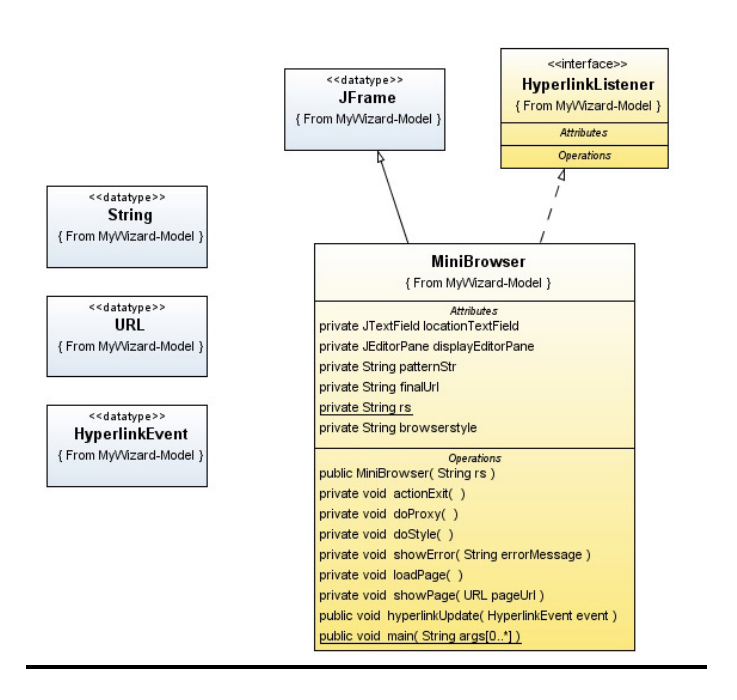

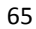

### <span id="page-65-0"></span>**3.7.3 Class Diagram της κλάσης Αrxikh.java**

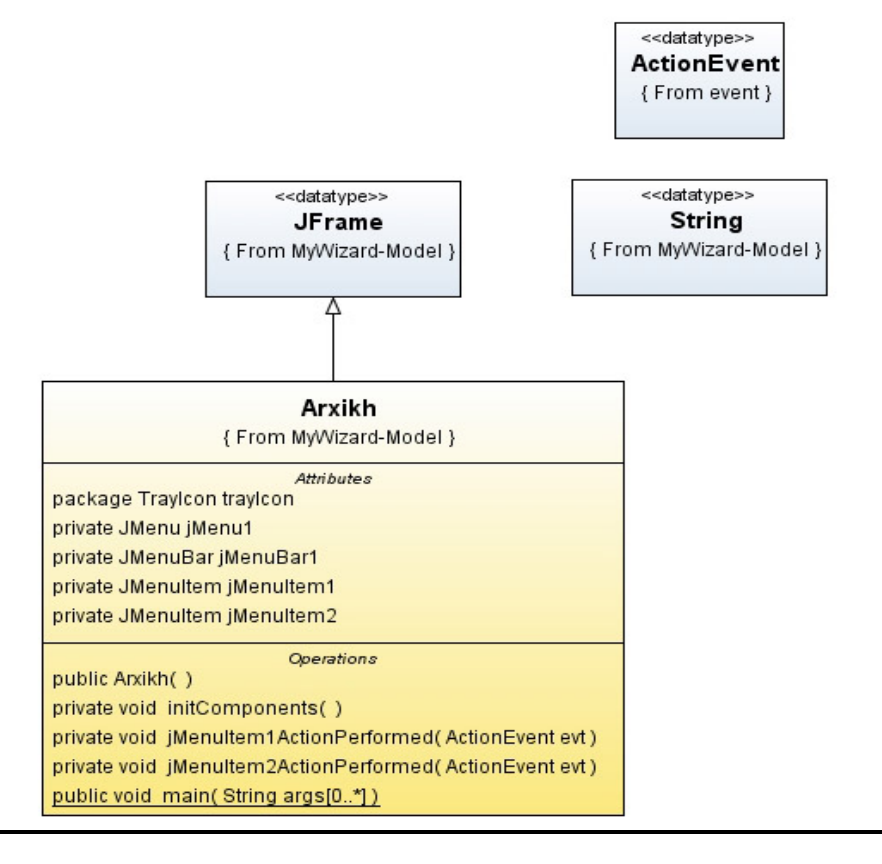

# <span id="page-66-0"></span>**3.7.4 Class Diagram της κλάσης Proxy.java**

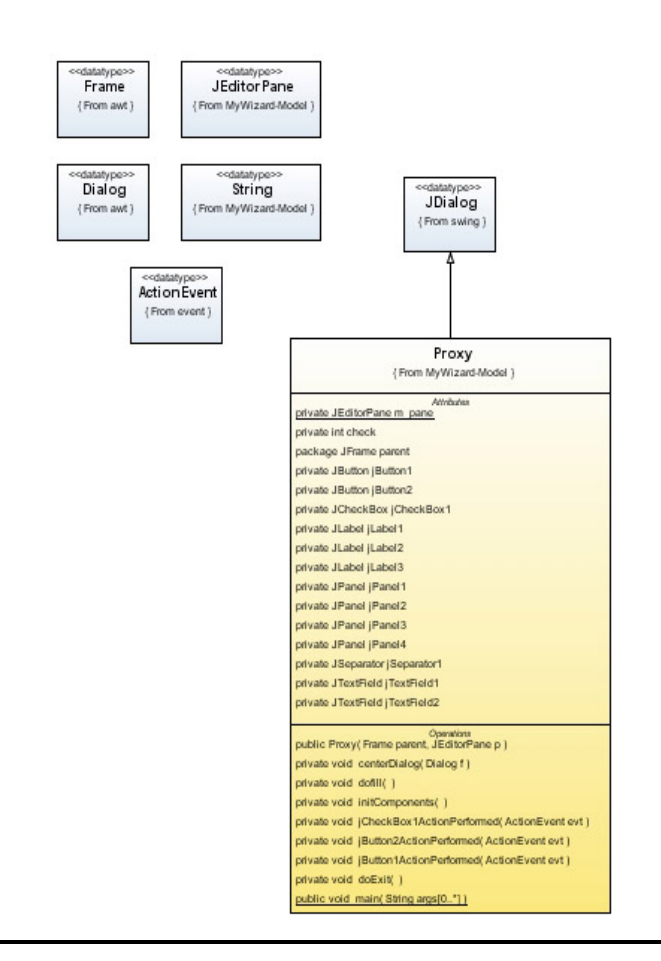

# <span id="page-67-0"></span>*4 ΒΙΒΛΙΟΓΡΑΦΙΑ*

#### **On Line:**

**<http://www.w3schools.com/> <http://www.w3.org/> <http://exist-db.org/> <http://www.it.uom.gr/project/xml/Home%20Page.htm> [http://en.wikipedia.org/wiki/Main\\_Page](http://en.wikipedia.org/wiki/Main_Page) http://forums.devx.com/showthread.php?t=149187**

#### **Βιβλία:**

**OReilly.XQuery.Mar.2007 by [Priscilla Walmsley](http://www.oreillynet.com/pub/au/2683?x-t=book.view)**